# VACON 10 unidad de ca

# manual completo del usuario

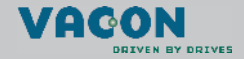

a dheach ann an 1970

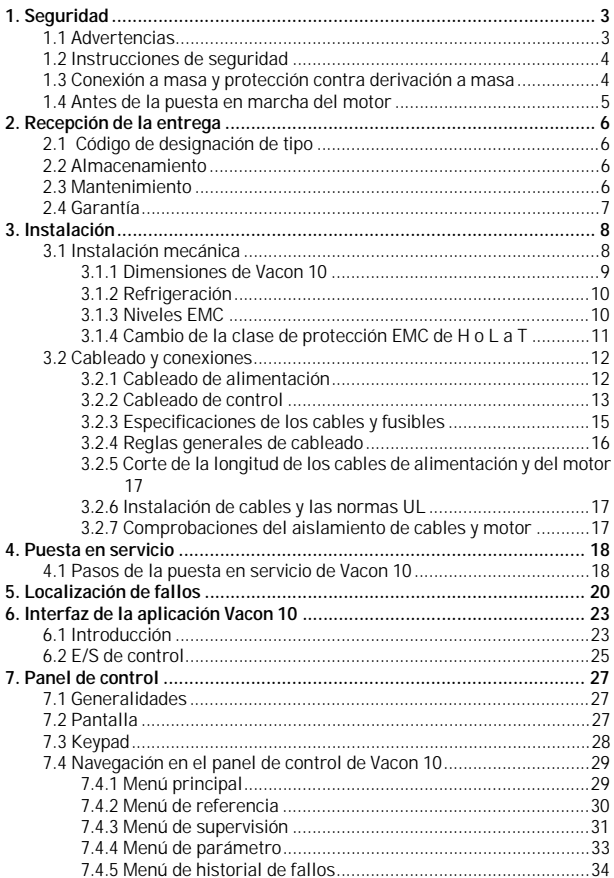

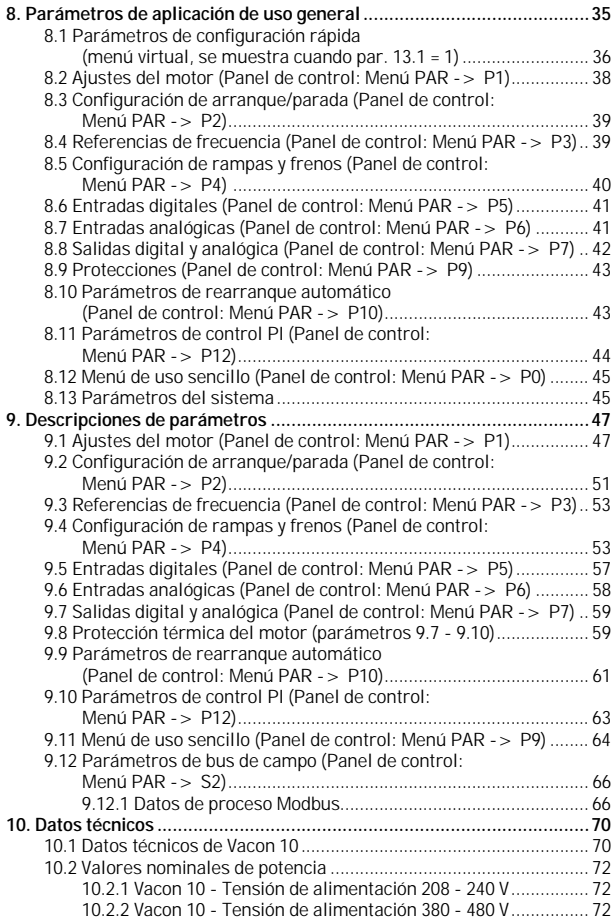

## <span id="page-3-2"></span><span id="page-3-0"></span>**1. SEGURIDAD**

## **LA INSTALACIÓN ELÉCTRICA SÓLO LA PUEDE REALIZAR UN ELECTRICISTA PROFESIONAL.**

Este manual contiene precauciones y advertencias claramente marcadas que están pensadas para su seguridad personal y para evitar daños involuntarios al producto o a los aparatos conectados.

**Lea detenidamente la información incluida en las precauciones y las advertencias:**

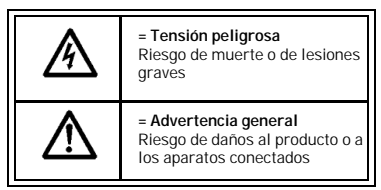

## <span id="page-3-1"></span>**1.1 Advertencias**

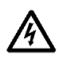

Los componentes de la unidad de alimentación del convertidor de frecuencia están activos cuando Vacon 10 está conectado a la red eléctrica. El contacto con este voltaje es extremadamente peligroso y puede causar lesiones graves o la muerte. La unidad de control está aislada de la red eléctrica.

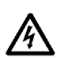

Los terminales U, V, W (T1, T2, T3) del motor y los posibles terminales -/+ de la resistencia de frenado están activos cuando Vacon 10 está conectada a la red eléctrica, aun cuando motor no esté en funcionamiento.

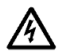

Los terminales de E/S de la unidad de control están aislados de la red eléctrica. No obstante, los terminales de salida del relé pueden portar tensión de control peligrosa, aun cuando Vacon 10 está desconectada de la red eléctrica.

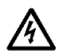

La corriente de fuga a masa de los convertidores de frecuencia Vacon 10 supera los 3,5 mA CA. Según la norma EN61800-5-1, se debe garantizar una conexión reforzada de tierra de protección.

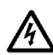

Si el convertidor de frecuencia se utiliza como parte de una máquina, el fabricante de la máquina es el responsable de suministrar la máquina con un interruptor principal (EN 60204-1).

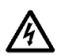

Si Vacon 10 se encuentra desconectada de la red eléctrica mientras el motor está en funcionamiento, permanecerá conectada si el proceso proporciona energía al motor. En este caso, el motor funciona como un generador de energía de alimentación al convertidor de frecuencia.

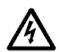

Después de desconectar el convertidor de frecuencia de la red eléctrica, espere a que el ventilador se pare y a que los indicadores de la pantalla se apaguen. Espere 5 minutos más antes de efectuar cualquier acción en las conexiones de Vacon 10.

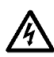

El motor puede arrancar de forma automática después de una situación de fallo, si se ha activado la función de rearranque automático.

## <span id="page-4-0"></span>**1.2 Instrucciones de seguridad**

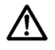

El convertidor de frecuencia Vacon 10 se ha diseñado únicamente para instalaciones fijas.

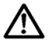

No realice medidas cuando el convertidor de frecuencia esté conectado a la red eléctrica.

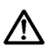

No realice pruebas de aislamiento en ninguna parte de Vacon 10. La seguridad del producto se ha probado completamente en fábrica.

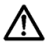

Antes de realizar medidas en el motor o el cable del motor, desconecte el cable del motor del convertidor de frecuencia.

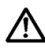

No abra la tapa de Vacon 10. Las descargas de tensión estática de los dedos podrían dañar los componentes. Asimismo, al abrir la tapa podría dañar el dispositivo. Si la tapa de Vacon 10 está abierta, la garantía quedará invalidada.

## <span id="page-4-1"></span>**1.3 Conexión a masa y protección contra derivación a masa**

El convertidor de frecuencia de Vacon 10 **debe estar siempre** conectado a masa con un conductor de masa conectado al terminal de masa. Consulte la figura siguiente:

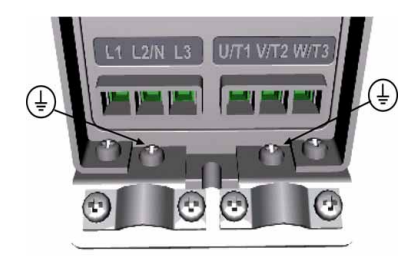

- La protección contra derivación a masa del interior del convertidor de frecuencia protege sólo el propio convertidor contra derivaciones a masa.
- Si se utilizan interruptores de protección de corriente de fuga, éstos se deben probar con la unidad con corrientes de derivación a masa que se pueden producir en situaciones de fallo.

## <span id="page-5-0"></span>**1.4 Antes de la puesta en marcha del motor**

*Lista de comprobación:*

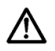

Antes de arrancar el motor, compruebe que está correctamente instalado y asegúrese de que la máquina que está conectada al motor permite arrancar el motor.

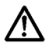

Establezca la velocidad máxima del motor (frecuencia) conforme al motor y a la máquina conectada al mismo.

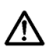

Antes de invertir la dirección de rotación del eje del motor, asegúrese de que se puede realizar con seguridad.

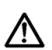

Asegúrese de que no hay ningún condensador de compensación de reactiva conectado al cable del motor.

## <span id="page-6-0"></span>**2. RECEPCIÓN DE LA ENTREGA**

Después de desembalar el producto, compruebe que el producto no presenta signos de daños causados en el transporte y que la entrega está completa (compare la designación de tipo del producto con el código de más abajo).

Si la unidad resulta dañada durante el envío, póngase en contacto con la compañía aseguradora de la empresa de transporte o con el transportista.

Si la entrega no corresponde al pedido, póngase en contacto inmediatamente con el proveedor.

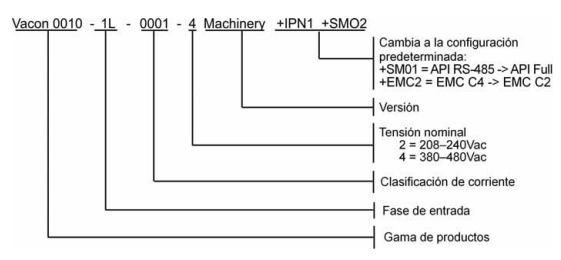

## <span id="page-6-1"></span>**2.1 Código de designación de tipo**

*Figura 2.1: Código de designación de tipo de Vacon 10*

## <span id="page-6-2"></span>**2.2 Almacenamiento**

Si el convertidor de frecuencia va a permanecer almacenado antes de ser utilizado, asegúrese de que las condiciones ambientales son aceptables.

Temperatura de almacenamiento -40…+70°C

Humedad relativa < 95%, sin condensación

## <span id="page-6-3"></span>**2.3 Mantenimiento**

En situaciones de funcionamiento normales, los convertidores de frecuencia de Vacon 10 no precisan mantenimiento.

## <span id="page-7-0"></span>**2.4 Garantía**

La garantía sólo cubre defectos de fabricación. El fabricante no se responsabiliza de daños causados durante el transporte, resultados del mismo, de la recepción de entrega, instalación, puesta en servicio o uso.

En ningún caso y bajo ninguna circunstancia será responsable el fabricante de daños y fallos resultantes del uso incorrecto, la instalación incorrecta, la temperatura ambiente inaceptable, el polvo, las sustancias corrosivas o el funcionamiento que no se ajuste a las especificaciones nominales. El fabricante tampoco se hace responsable de daños indirectos.

El periodo de garantía del fabricante es de 18 meses desde el momento de la entrega o de 12 meses desde la puesta en servicio, lo que finalice primero (Condiciones Generales NL92/Orgalime S92).

El distribuidor local puede otorgar un periodo de garantía diferente del anterior. El periodo de garantía se especificará en los términos de venta y garantía del distribuidor. Vacon no se responsabiliza de ninguna otra garantía otorgada por la propia Vacon.

Para cualquier asunto relacionado con la garantía, póngase en contacto primero con el distribuidor.

## <span id="page-8-0"></span>**3. INSTALACIÓN**

## <span id="page-8-1"></span>**3.1 Instalación mecánica**

Existen dos maneras de montar Vacon 10 en la pared: montaje con tornillos o en raíles DIN. Las dimensiones de montaje se encuentran en la parte posterior de la unidad y en la página siguiente.

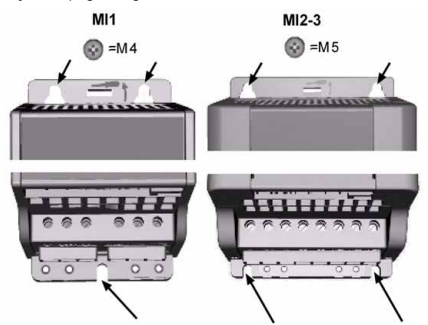

*Figura 3.2: Montaje con tornillos*

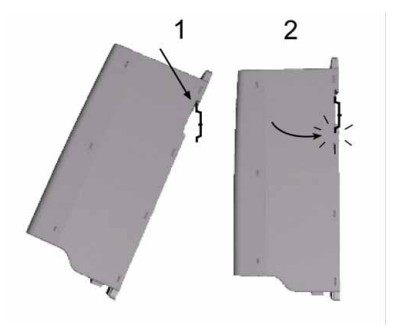

*Figura 3.3: Montaje en raíles DIN*

#### <span id="page-9-0"></span>*3.1.1 Dimensiones de Vacon 10*

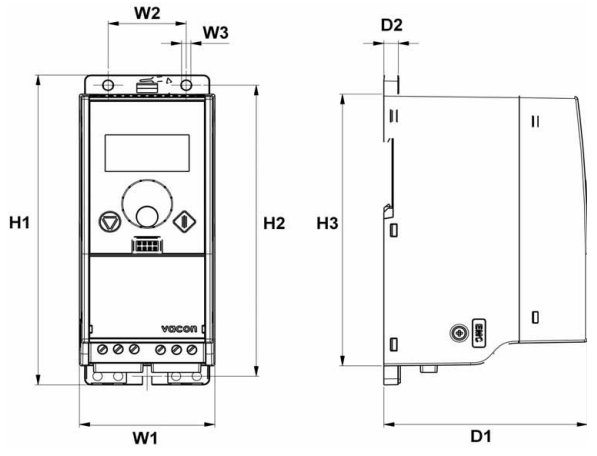

*Figura 3.4: Dimensiones de Vacon 10, MI1-MI3*

| Tipo            | H1    | H <sub>2</sub> | H <sub>3</sub> | W <sub>1</sub> | W <sub>2</sub> | W <sub>3</sub> | D <sub>1</sub> | D <sub>2</sub> |
|-----------------|-------|----------------|----------------|----------------|----------------|----------------|----------------|----------------|
| MI1             | 156,5 | 147            |                | 65,5           | 37,8           | 4,5            | 98.5           |                |
| MI <sub>2</sub> | 195   | 183            | 170            | 90             | 62,5           | 5,5            | 101,5          |                |
| M13             |       | 252,3          | 241,3          | 100            | 75             | 5,5            | 108,5          |                |

*Tabla 3.1: Dimensiones de Vacon 10 en milímetros*

## <span id="page-10-2"></span><span id="page-10-0"></span>*3.1.2 Refrigeración*

En todas las unidades Vacon 10 se utiliza la refrigeración por aire a presión. Se debe dejar espacio libre suficiente por encima y por debajo del convertidor de frecuencia para garantizar que circula suficiente aire y que la refrigeración es suficiente. En la siguiente tabla encontrará las dimensiones necesarias para el espacio libre:

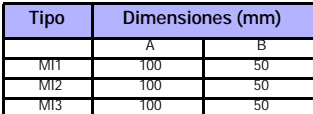

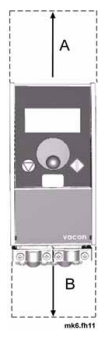

*Tabla 3.2: Dimensiones necesarias para la refrigeración*

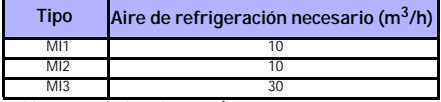

*Tabla 3.3: Aire de refrigeración necesario*

## <span id="page-10-1"></span>*3.1.3 Niveles EMC*

**Categoría C1 (Vacon EMC clase C):** Los convertidores de frecuencia de esta clase cumplen los requisitos de la categoría C1 de la norma de producto EN 61800-3 (2004). La Categoría C1 garantiza las mejores características EMC y en ella se incluyen convertidores cuya tensión estimada es inferior a 1000 V y cuyo uso está pensado para el 1er entorno. NOTA: Los requisitos de la clase C se cumplen únicamente en cuanto a lo que a las emisiones realizadas concierne.

**Categoría C2 (Vacon EMC clase H):** Los convertidores de frecuencia de esta clase cumplen los requisitos de la categoría C2 de la norma de producto EN 61800-3 (2004). En la categoría C2 se incluyen convertidores en instalaciones fijas cuya tensión estimada es inferior a 1000 V. Los convertidores de frecuencia de la clase H se pueden utilizar tanto en el 1er como en el 2º entorno.

**Categoría C3 (Vacon EMC clase L):** Los convertidores de frecuencia de esta clase cumplen los requisitos de la categoría C3 de la norma de producto EN 61800-3 (2004). En la Categoría C3 se incluyen convertidores cuya tensión estimada es inferior a 1000 V y cuyo uso está pensado únicamente para el 2º entorno.

**Categoría C4 (Vacon EMC clase N):** Las unidades de esta clase no proporcionan protección contra emisiones EMC. Estos tipos de unidades se montan en cajas de protección. NOTA: Suele ser necesario el uso de un filtro EMC externo para cumplir los requisitos de emisiones EMC.

Asistencia 24 horas 807 499 023 • Correo electrónico: vacon@vacon.es

**Categoría C4 para redes IT (Vacon EMC clase T):** Los convertidores de frecuencia de esta clase cumplen la norma de producto EN 61800-3 (2004) si su uso está pensado para sistemas IT. En los sistemas IT, las redes están aisladas de tierra o están conectadas a tierra mediante alta impedancia para conseguir una corriente de fuga baja. NOTA: si los convertidores se utilizan con otros suministros, no se cumplirá ningún requisito EMC.

## *Entornos de la norma de producto EN 61800-3 (2004)*

**Primer entorno:** En este entorno se incluyen las instalaciones domésticas. También se incluyen instalaciones que estén conectadas directamente sin transformadores intermedios a una red de suministro de alimentación de baja tensión con fines domésticos.

NOTA: Las casas, los apartamentos, los locales comerciales o las oficinas en un edificio residencial constituyen ejemplos de ubicaciones de primer entorno.

**Segundo entorno:** En este entorno se incluyen todas las instalaciones distintas de las que estén conectadas directamente a una red de suministro de alimentación de baja tensión con fines domésticos.

NOTA: las áreas industriales, las áreas técnicas de cualquier edificio que se abastezca a partir de un transformador dedicado constituyen ejemplos de ubicaciones de segundo entorno.

## <span id="page-11-0"></span>*3.1.4 Cambio de la clase de protección EMC de H o L a T*

Para cambiar la clase de protección EMC de los convertidores de frecuencia Vacon 10 de la clase H o L a la clase T, **quite el tornillo de desconexión de condensador EMC**. Consulte la figura siguiente.

**Nota:** No intente volver a cambiar el nivel EMC a la clase H o L. Aunque el procedimiento anterior se invierta, el convertidor de frecuencia no cumplirá los requisitos EMC de la clase H o L.

Los convertidores de frecuencia Vacon 10 se dividen en cinco clases según el nivel de perturbaciones electromagnéticas emitidas, los requisitos de una red de sistema eléctrico y el entorno de instalación (consulte más abajo). La clase EMC de cada producto se define en el código de designación de tipo.

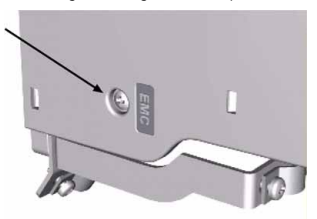

Tel. 938 774 506 \* Fax : 938 770 009

## <span id="page-12-0"></span>**3.2 Cableado y conexiones**

## <span id="page-12-1"></span>*3.2.1 Cableado de alimentación*

**Nota:** El par de apriete de los cables de alimentación oscila entre 0,5 y 0,6 Nm

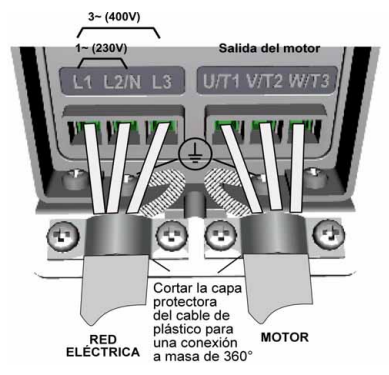

*Figura 3.5: Conexiones de alimentación de Vacon 10, MI1*

<span id="page-12-2"></span>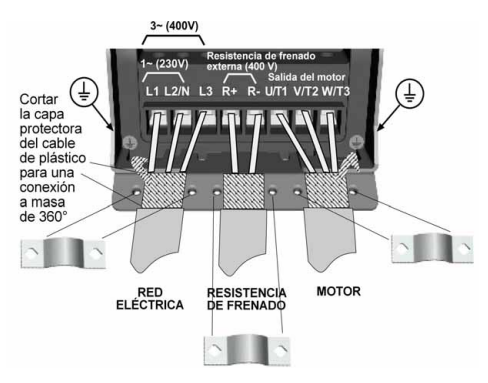

*Figura 3.6: Conexiones de alimentación de Vacon 10, MI2 - MI3*

<span id="page-12-3"></span>Asistencia 24 horas 807 499 023 • Correo electrónico: vacon@vacon.es

## <span id="page-13-0"></span>*3.2.2 Cableado de control*

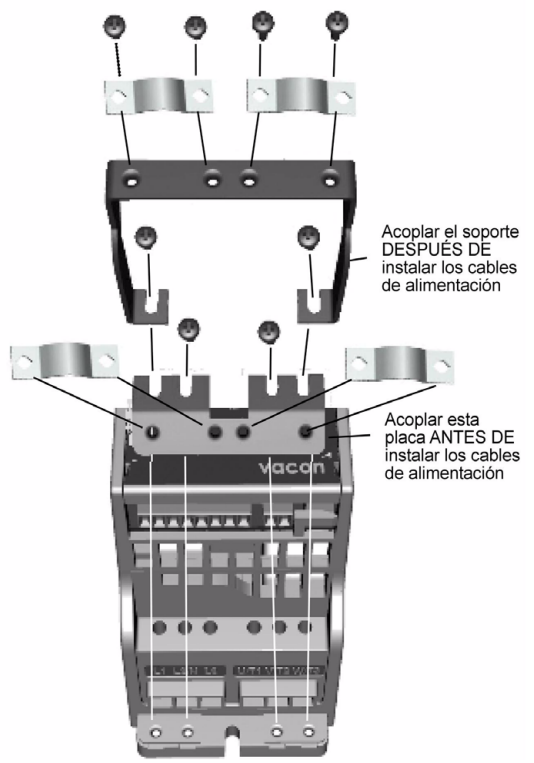

*Figura 3.7: Montaje de la placa PE y del soporte de cables API*

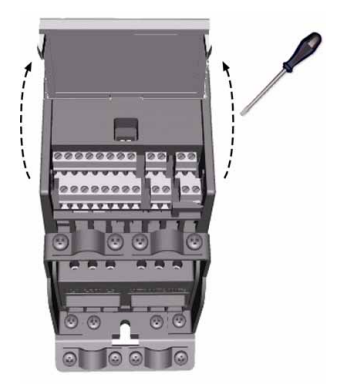

*Figura 3.8: Apertura de la tapa*

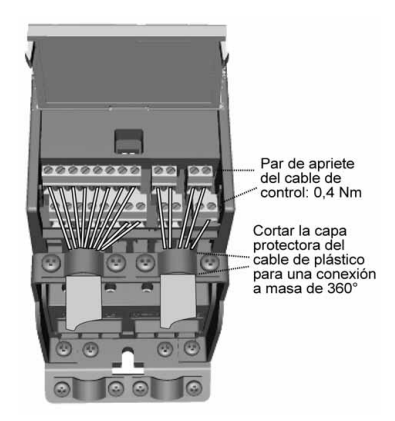

*Figura 3.9: Instalación de los cables de control. Consulte el capítulo [6.3.](#page-25-1)*

<span id="page-14-0"></span>Asistencia 24 horas 807 499 023 • Correo electrónico: vacon@vacon.es

## <span id="page-15-1"></span><span id="page-15-0"></span>*3.2.3 Especificaciones de los cables y fusibles*

Utilice cables con una resistencia al calor de al menos +70 C. Las dimensiones de los cables y de los fusibles deben determinarse de acuerdo con las tablas siguientes. La instalación de los cables de acuerdo con las normativas UL se encuentra en el capítulo [3.2.6](#page-17-1).

Los fusibles funcionan también como protección contra sobrecarga en los cables. Estas instrucciones se aplican únicamente a los casos con un motor y una conexión de cable desde el convertidor de frecuencia al motor. En cualquier otro caso, solicite más información a fábrica.

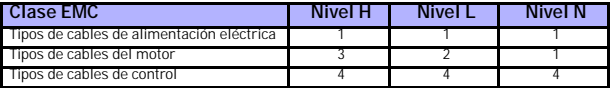

*Tabla 3.4: Tipos de cables obligados a cumplir las normas. Los niveles EMC se describen en el capítulo [3.1.3](#page-10-1).*

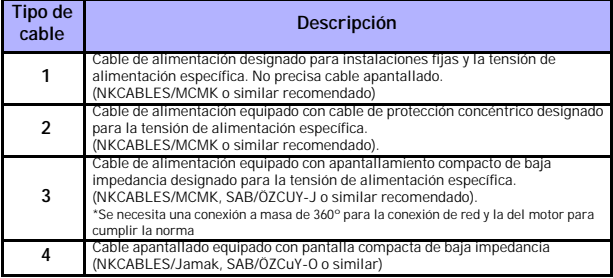

*Tabla 3.5: Descripciones de tipos de cable*

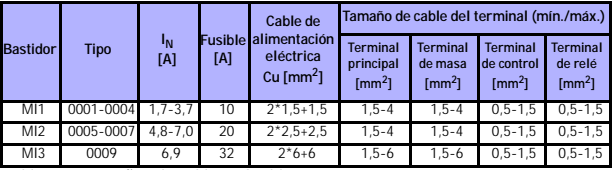

*Tabla 3.6: Tamaños de cables y fusibles para Vacon 10, 208 - 240 V*

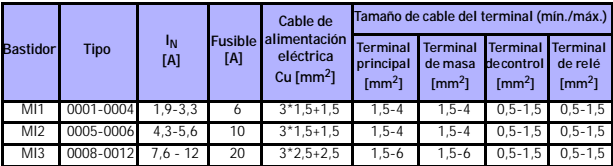

*Tabla 3.7: Tamaños de cables y fusibles para Vacon 10, 380 - 480 V*

## <span id="page-16-0"></span>*3.2.4 Reglas generales de cableado*

<span id="page-16-1"></span>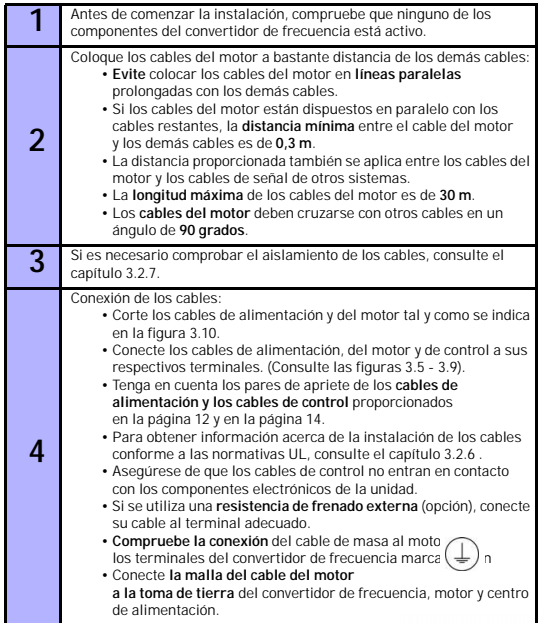

#### <span id="page-17-0"></span>*3.2.5 Corte de la longitud de los cables de alimentación y del motor* Conductor de tierra

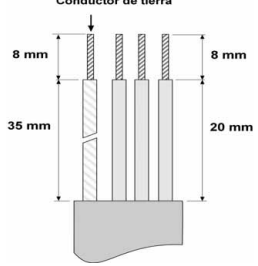

*Figura 3.10: Corte de cables*

<span id="page-17-3"></span>**Nota:** Corte también la tapa de plástico de los cables para una conexión a masa de 360 grados. Consulte las figuras [3.5,](#page-12-2) [3.6](#page-12-3) y [3.9](#page-14-0).

## <span id="page-17-1"></span>*3.2.6 Instalación de cables y las normas UL*

Para cumplir las normativas UL (del inglés, Underwriters Laboratories), se debe utilizar un cable de cobre aprobado por UL con una resistencia mínima al calor de +60/75 C.

#### <span id="page-17-2"></span>*3.2.7 Comprobaciones del aislamiento de cables y motor*

En el caso de que sospeche que falla el aislamiento de los cables y del motor, realice estas comprobaciones de la siguiente manera.

## *1. Comprobaciones del aislamiento del cable del motor*

Desconecte el cable del motor de los terminales U/T1, V/T2 y W/T3 del convertidor de frecuencia y del motor. Mida la resistencia del aislamiento del cable del motor entre cada conductor de fase, así como entre cada conductor de fase y el conductor de tierra de protección.

La resistencia del aislamiento debe ser de >1 MOhm.

## *2. Comprobaciones del aislamiento del cable de alimentación eléctrica*

Desconecte el cable de alimentación eléctrica de los terminales L1, L2/N y L3 del convertidor de frecuencia y de la red eléctrica. Mida la resistencia del aislamiento del cable de alimentación eléctrica entre cada conductor de fase, así como entre cada conductor de fase y el conductor de tierra de protección. La resistencia del aislamiento debe ser de >1 MOhm.

#### *3. Comprobaciones del aislamiento del motor*

Desconecte el cable del motor del motor y abra las conexiones en puente de la caja de conexión del motor. Mida la resistencia del aislamiento de cada bobinado del motor. La tensión medida debe ser igual al menos a la tensión nominal del motor, pero no puede superar los 1000 V. La resistencia del aislamiento debe ser  $de > 1$  MOhm.

## <span id="page-18-0"></span>**4. PUESTA EN SERVICIO**

**Antes de la puesta en servicio, tenga en cuenta las instrucciones y las advertencias que se encuentran en el capítulo [1.](#page-3-2)**

<span id="page-18-1"></span>**4.1 Pasos de la puesta en servicio de Vacon 10**

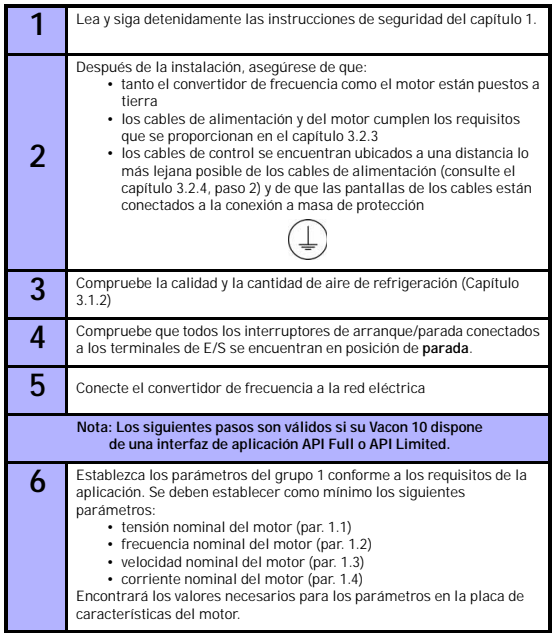

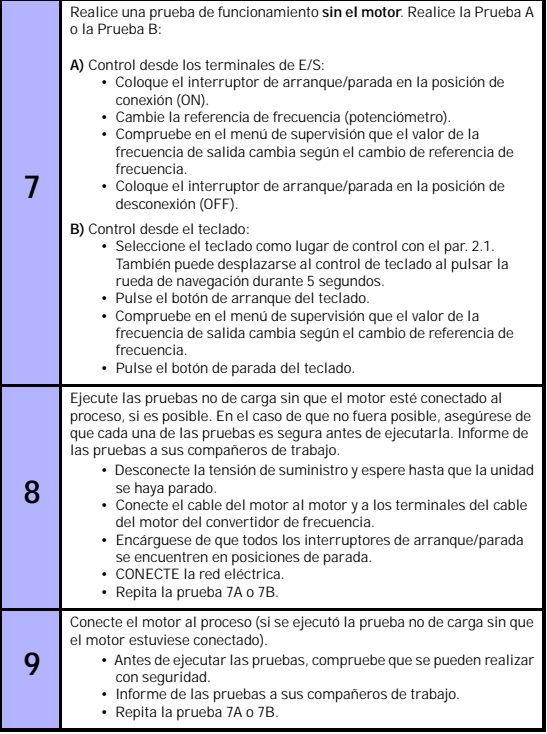

## <span id="page-20-1"></span><span id="page-20-0"></span>**5. LOCALIZACIÓN DE FALLOS**

**Nota:** Los códigos de los fallos que se enumeran en este capítulo se pueden ver si la interfaz de la aplicación dispone de una pantalla como, por ejemplo, en API FULL o API LIMITED, o si se ha conectado un ordenador personal a la unidad.

Cuando el sistema de control electrónico del convertidor de frecuencia detecta un fallo, la unidad se para y se muestran en pantalla el símbolo F junto con el número ordinal del fallo y el código de fallo en el siguiente formato, por ejemplo:

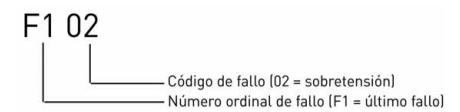

Para restablecer el fallo, pulse el botón de parada en el teclado de control o mediante el terminal de E/S o el bus de campo. Los fallos con etiquetas de tiempo se almacenan en el menú de historial de fallos, que se puede examinar. En la tabla siguiente se presentan los diferentes códigos de fallo, sus causas y acciones correctivas.

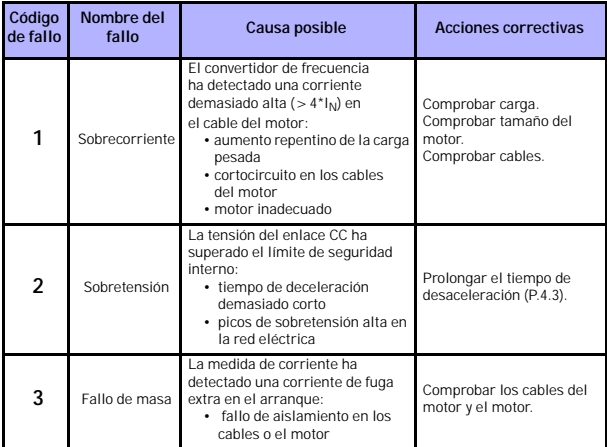

*Tabla 5.8: Códigos de fallo*

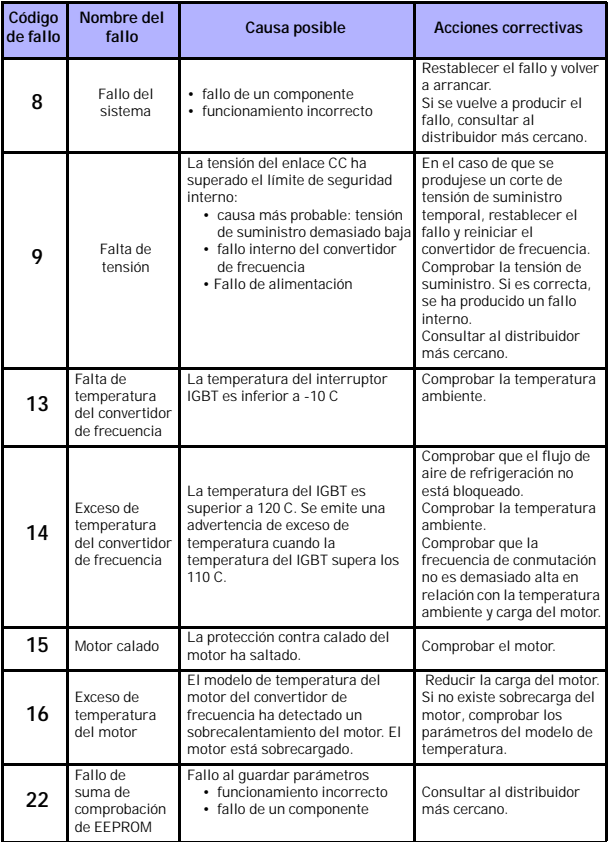

*Tabla 5.8: Códigos de fallo*

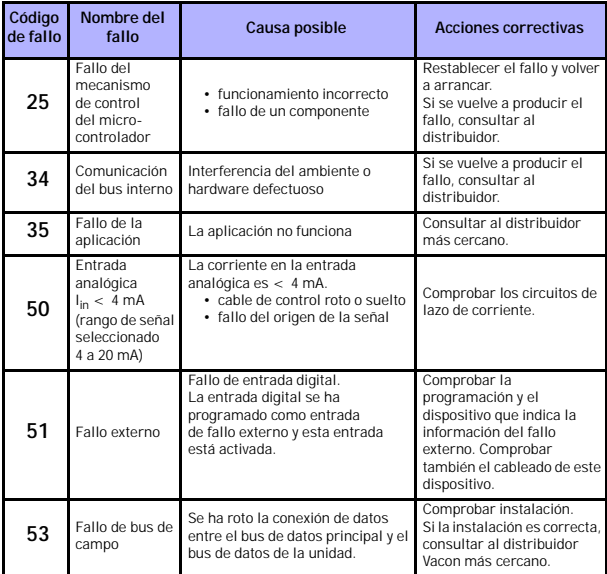

*Tabla 5.8: Códigos de fallo*

# 6

## <span id="page-23-0"></span>**6. INTERFAZ DE LA APLICACIÓN VACON 10**

## <span id="page-23-1"></span>**6.2 Introducción**

Existen tres versiones de interfaces de aplicación (Application Interfaces, API) disponibles en la unidad Vacon 10:

| <b>API Full</b>       | <b>API Limited</b>   | API RS-485 (Modbus RTU) |
|-----------------------|----------------------|-------------------------|
| 6 Entradas digitales  | 3 Entradas digitales | 1 Entrada digital       |
| 2 Entradas analógicas | 1 Entrada analógica  | 1 Salida de relé        |
| 1 Salida analógica    | 1 Salida de relé     | Interfaz RS-485         |
| 1 Salida digital      | Interfaz RS-485      |                         |
| 2 Salidas de relé     |                      |                         |
| Interfaz RS-485       |                      |                         |

*Table 6.9: Interfaces de aplicación disponibles*

En esta sección se proporciona una descripción de las señales de E/S de estas versiones, así como las instrucciones para utilizar la aplicación Vacon 10 de uso general.

La referencia de frecuencia se puede seleccionar desde las entradas analógicas, el bus de campo, las velocidades constantes o el teclado.

## *Propiedades básicas:*

- Las entradas digitales DI1…DI6 se pueden programar libremente. El usuario puede asignar una única entrada a muchas funciones.
- Las salidas digitales, analógicas y de relé se pueden programar libremente.
- La entrada analógica 1 se puede programar como corriente o como entrada de tensión en la versión API Limited.

## *Características especiales de todas la versiones API:*

- Arranque/parada programable y lógica de señal de inversión
- Escalado de referencia
- Funciones de arranque y parada programables
- Freno CC al arrancar y parar
- Curva programable U/f
- Frecuencia de conmutación regulable
- Función de rearranque automático después de un fallo
- Protecciones y supervisiones (todas totalmente programables; desactivada, advertencia, fallo):
	- Fallo de entrada de señal de corriente
	- Fallo externo
	- Fallo de baja tensión
	- Fallo a tierra
	- Protección térmica del motor, contra calado y contra falta de carga
	- Comunicación de bus de campo

## *Características especiales de API Full y API Limited:*

- 8 velocidades constantes
- Selección de rango de entrada analógica, escalado y filtrado de señal
- Regulador PI

## <span id="page-25-1"></span><span id="page-25-0"></span>**6.3 E/S de control**

**API FULL**

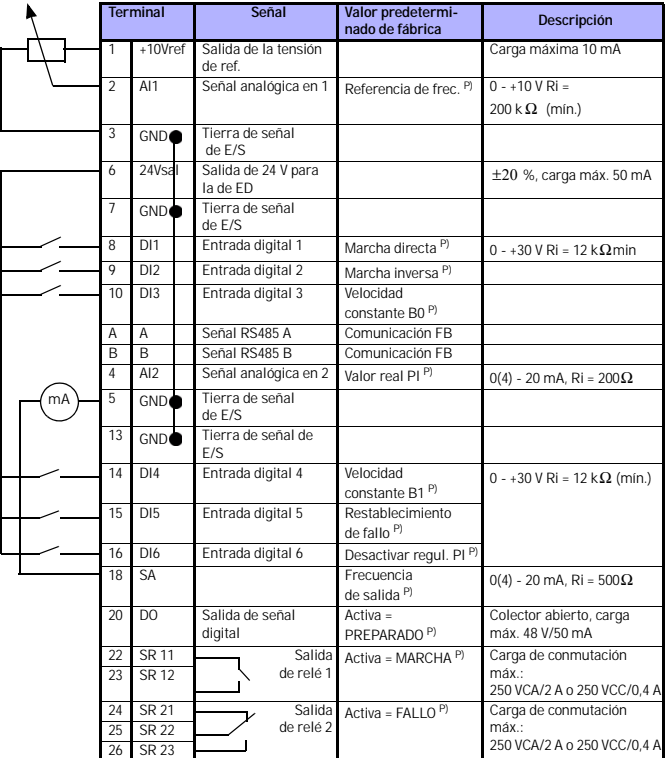

*Table 6.10: Conexiones y configuración de E/S predeterminada de la aplicación Vacon 10 de uso general para la versión API FULL P) = Función programable. Consulte las listas y las descripciones de los parámetros en los capítulos [8](#page-35-1) y [9](#page-47-2).*

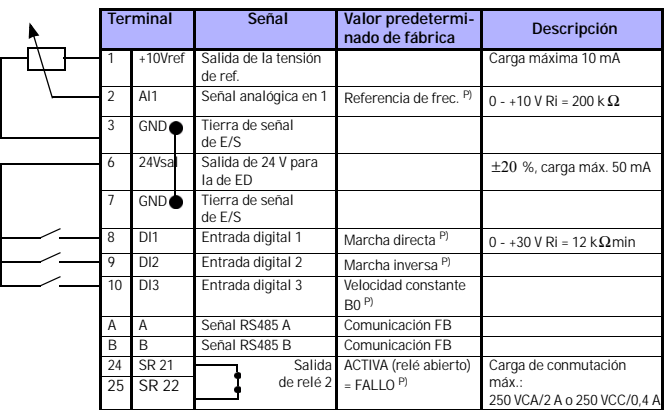

# **API LIMITED**

*Table 6.11: Conexiones y configuración de E/S predeterminada de la aplicación Vacon 10 de uso general para la versión API LIMITED P) = Función programable. Consulte las listas y las descripciones de los parámetros en los capítulos [8](#page-35-1) y [9](#page-47-2).*

# **API RS-485**

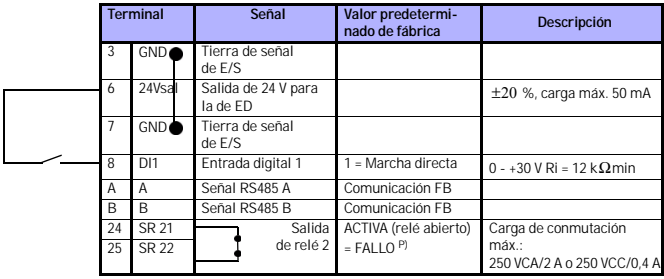

*Table 6.12: Conexiones y configuración de E/S predeterminada de la aplicación Vacon 10 de uso general para la versión API RS-485 P) = Función programable. Consulte las listas y las descripciones de los parámetros en los capítulos [8](#page-35-1) y [9](#page-47-2).*

Asistencia 24 horas 807 499 023 • Correo electrónico: vacon@vacon.es

## <span id="page-27-0"></span>**7. PANEL DE CONTROL**

## <span id="page-27-1"></span>**7.1 Generalidades**

Los paneles de control de las versiones API Full y API Limited de Vacon 10 son similares. El panel está integrado en la unidad y se compone de la tarjeta de aplicación correspondiente y una cubierta en la tapa de la unidad con la pantalla de estado y las aclaraciones de los botones.

El panel de control se compone de una pantalla LCD con retroiluminación y un teclado que incluye una rueda de navegación, un botón verde de arranque y uno rojo de parada (consulte la figura [7.11](#page-28-1)).

## <span id="page-27-2"></span>**7.2 Pantalla**

En la pantalla se incluyen 14 segmentos y 7 bloques de segmentos, puntas de flecha y símbolos claros de unidades de texto. Las puntas de flecha (cuando se pueden ver) proporcionan cierta información acerca de la unidad. Esta información aparece en forma de texto claro en la cubierta (números 1…14 de la figura siguiente). Las puntas de flecha se agrupan en 3 grupos con los siguientes significados y con los siguientes textos en inglés en la cubierta (consulte la figura [7.11\)](#page-28-1):

## *Grupo 1 - 5; Estado de la unidad*

- 1 = La unidad está lista para funcionar (PREPARADA)
- 2 = La unidad está en funcionamiento (MARCHA)
- 3 = La unidad ha parado (PARO)
- 4 = El estado de la alarma está activado (ALARMA)
- 5 = La unidad ha parado debido a un fallo (FALLO)

## *Grupo 6 - 10; Selecciones de control*

- 6 = El motor está girando hacia delante (FWD)
- 7 = El motor está girando a la inversa (REV)
- 8 = El lugar de control seleccionado es el bloque de terminales de E/S (I/O)
- 9 = El lugar de control seleccionado es el teclado (KEYPAD)
- 10 = El lugar de control seleccionado es el bus de campo (BUS)

## *Grupo 11 -14; Menú principal de navegación*

- 11 = Menú principal de referencia (REF)
- 12 = Menú principal de supervisión (MON)
- 13 = Menú principal de parámetros (PAR)
- 14 = Menú principal de historial de fallos (FLT)

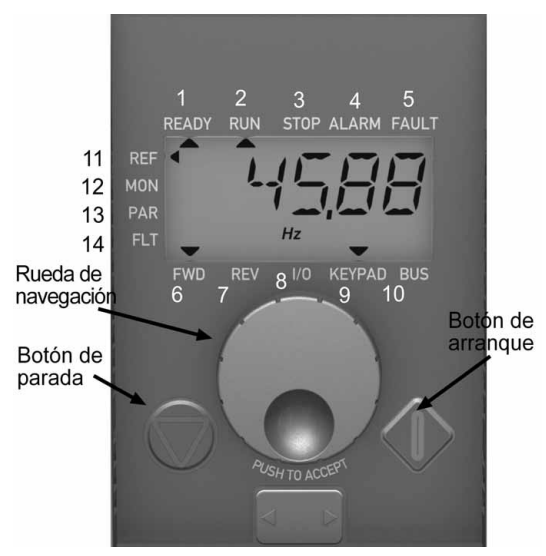

*Figura 7.11: Panel de control de Vacon 10*

## <span id="page-28-1"></span><span id="page-28-0"></span>**7.3 Keypad**

La sección de teclado del panel de control se compone de una rueda de navegación y de los botones de arranque y de parada (consulte la figura [7.11\)](#page-28-1). La rueda de navegación se utiliza para navegar en la pantalla del panel, aunque también funciona como potenciómetro de referencia cuando se ha seleccionado KEYPAD como lugar de control de la unidad. La rueda dispone de dos funciones diferentes;

> - girar la rueda (por ejemplo, para cambiar el valor del parámetro) (12 pasos / vuelta)

- pulsar la rueda (por ejemplo, para aceptar el valor nuevo).

La unidad siempre se para al pulsar el botón de parada del teclado, independientemente del lugar de control seleccionado. La unidad se inicia al pulsar el botón de arranque del teclado, pero sólo si se ha seleccionado KEYPAD como lugar de control.

Asistencia 24 horas 807 499 023 • Correo electrónico: vacon@vacon.es

## <span id="page-29-0"></span>**7.4 Navegación en el panel de control de Vacon 10**

En este capítulo se proporciona información acerca de la navegación por los menús de Vacon 10 y acerca de la edición de los valores de los parámetros.

## <span id="page-29-1"></span>*7.4.1 Menú principal*

La estructura del menú del software de control de Vacon 10 se compone de un menú principal y de varios submenús. A continuación se muestra la navegación por el menú principal:

<span id="page-29-2"></span>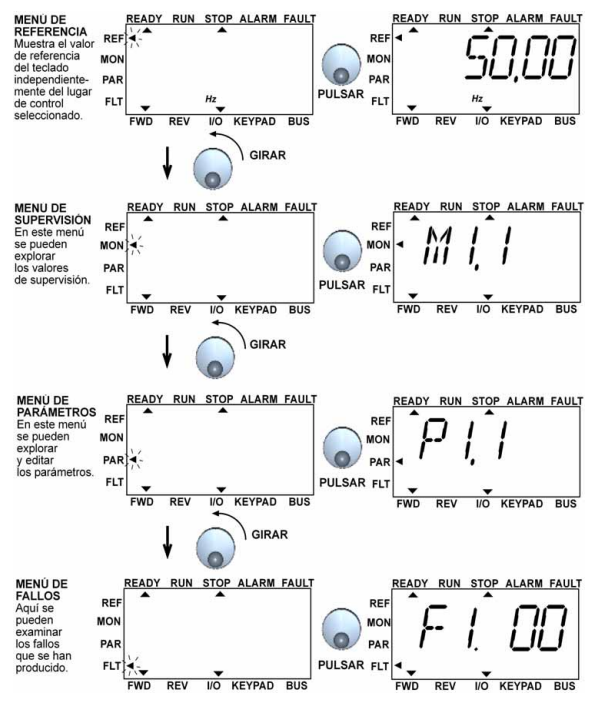

*Figura 7.12: Menú principal de Vacon 10*

### <span id="page-30-0"></span>*7.4.2 Menú de referencia*

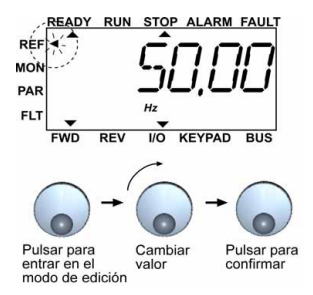

*Figura 7.13: Pantalla del menú de referencia*

<span id="page-30-1"></span>Desplácese hasta el menú de referencia con la rueda de navegación (consulte la figura [7.12](#page-29-2)). El valor de referencia se puede cambiar con la rueda de navegación tal y como se muestra en la figura [7.13.](#page-30-1) El valor de referencia sigue la rotación de forma continua (= sin la aceptación del nuevo valor individual).

#### <span id="page-31-0"></span>*7.4.3 Menú de supervisión*

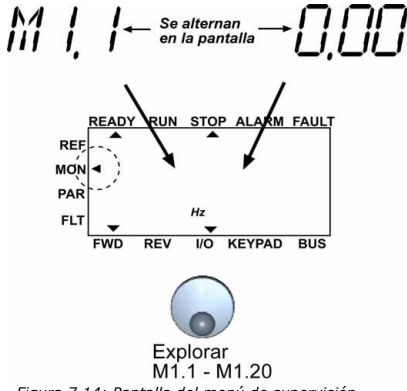

*Figura 7.14: Pantalla del menú de supervisión*

<span id="page-31-1"></span>Los valores de supervisión los componen los valores reales de las señales medidas, así como los estados de algunos de los ajustes de control. Se pueden ver en la pantalla API Full y Limited, pero no se pueden editar. Los valores de supervisión se enumeran en la tabla [7.13](#page-32-0).

Al pulsar una vez la rueda de navegación en este menú, el usuario se desplaza hasta el siguiente nivel, en el que se pueden ver el valor de supervisión, por ejemplo, M1.11 y el valor (consulte la figura [7.12](#page-29-2)). Los valores de supervisión se pueden examinar al girar la rueda de navegación en el sentido de las agujas del reloj, tal y como se muestra en la figura [7.14](#page-31-1).

| Códig<br>Ō        | Señal de supervisión                  | <b>Unidad</b>               | Id.            | <b>Descripción</b>                                  |
|-------------------|---------------------------------------|-----------------------------|----------------|-----------------------------------------------------|
| M1.1              | Frecuencia de salida                  | H <sub>7</sub>              | $\overline{1}$ | Frecuencia al motor                                 |
| M1.2              | Referencia de<br>frecuencia           | H <sub>7</sub>              | 25             |                                                     |
| M1.3              | Revoluciones del eje<br>del motor     | rpm                         | $\mathfrak{p}$ | Régimen del motor calculado                         |
| M <sub>1.4</sub>  | Corriente del motor                   | Α                           | 3              | Corriente del motor medida                          |
| M1.5              | Par del motor                         | %                           | $\mathfrak{a}$ | Par nominal/real calculado<br>del motor             |
| M <sub>1.6</sub>  | Potencia del motor                    | %                           | 5              | Potencia nominal/real calculada<br>del motor        |
| M <sub>1.7</sub>  | Tensión del motor                     | V                           | 6              | Tensión del motor                                   |
| M1.8              | Tensión del enlace<br>de CC           | V                           | $\overline{7}$ | Tensión del enlace de CC<br>medida                  |
| M1.9              | Temperatura de unidad                 | $\mathtt{c}^{\,\mathtt{o}}$ | R              | Temperatura del disipador<br>de calor               |
| M1.10             | Temperatura del motor                 | $c^{\circ}$                 |                | Temperatura del motor<br>calculada                  |
| M <sub>1.11</sub> | Entrada analógica 1                   | %                           | 13             | Valor Al1                                           |
| M <sub>1.12</sub> | Entrada analógica 2                   | %                           | 14             | Valor AI2 SÓLO EN API FULL                          |
| M <sub>1.13</sub> | Salida analógica                      | %                           | 26             | A01 SÓLO EN API FULL                                |
| M1.14             | DI1, DI2, DI3                         |                             | 15             | Estados de entrada digital                          |
| M1.15             | DI4, DI5, DI6                         |                             | 16             | Estados de entrada digital<br>SÓLO EN API FULL      |
| M1.16             | R01, (también R02, D0<br>en API FULL) |                             | 17             | Estados de salida digital/de relé                   |
| M1.17             | Consigna del PI                       | %                           | 20             | En porcentaje de la referencia<br>de proceso máxima |
| M1.18             | Retroalimentación Pl                  | %                           | 21             | En porcentaje del valor real<br>máximo              |
| M1.19             | Valor de error Pl                     | %                           | 22             | En porcentaje del valor de error<br>máximo          |
| M1.20             | Salida PI                             | %                           | 23             | En porcentaje del valor de salida<br>máximo         |

<span id="page-32-0"></span>*Tabla 7.13: Señales de supervisión de Vacon 10*

.

#### <span id="page-33-0"></span>*7.4.4 Menú de parámetro*

En el menú de parámetros sólo se muestra de forma predeterminada la lista de parámetros de configuración rápida. Al proporcionar el valor correcto al parámetro 13.1, se pueden abrir los restantes grupos de parámetros avanzados. Las listas y las descripciones de los parámetros se pueden encontrar en los capítulos [8](#page-35-1) y [9.](#page-47-2)

En la siguiente figura se muestra la vista del menú de parámetros:

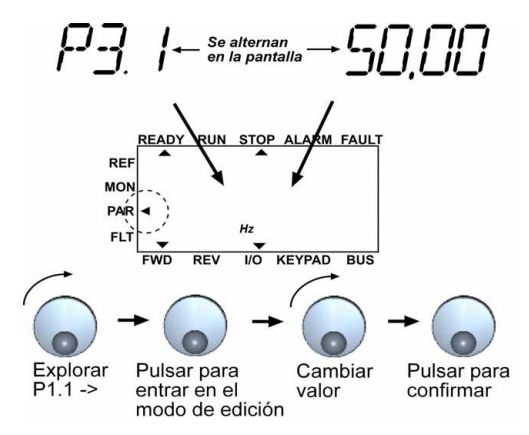

*Figura 7.15: Menú de parámetro*

<span id="page-34-0"></span>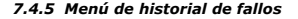

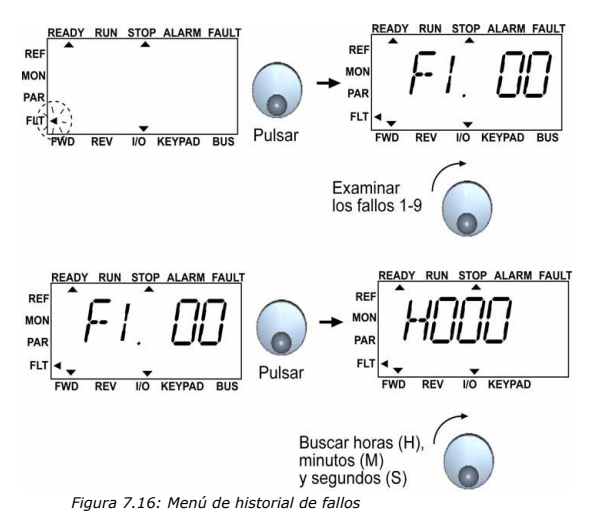

<span id="page-34-1"></span>En el menú de historial de fallos se pueden examinar los últimos 9 fallos (consulte la figura [7.16\)](#page-34-1). Si hay un fallo activo, el número de fallo pertinente (por ejemplo, F1 02) se alterna en la pantalla con el menú principal. Cuando se desplaza por los fallos, los códigos de los fallos que están activos parpadean. Estos fallos activos se pueden restablecer al pulsar el botón de parada durante 1 segundo. Si no se puede restablecer el fallo, el parpadeo continúa. También es posible navegar por la estructura del menú cuando están presentes fallos activos, pero la pantalla vuelve de forma automática al menú de fallos si no se pulsan los botones ni la rueda de navegación o no se gira la navegación. Los valores de hora, minuto y segundo de funcionamiento en el momento del fallo se muestran en el menú de valores (horas de funcionamiento = lectura que se muestra x 1000 h).

> **Nota: Se puede borrar todo el historial de fallos al pulsar el botón de parada durante 5 segundos, cuando se para la unidad y se selecciona el menú de historial de fallos en la pantalla.**

Consulte el capítulo [5](#page-20-1) para obtener las descripciones de los errores.

Asistencia 24 horas 807 499 023 • Correo electrónico: vacon@vacon.es

## <span id="page-35-1"></span><span id="page-35-0"></span>**8. PARÁMETROS DE APLICACIÓN DE USO GENERAL**

En las siguientes páginas encontrará las listas de parámetros dentro de los respectivos grupos de parámetros. Las descripciones de los parámetros se encuentran en el capítulo [9](#page-47-2).

## **NOTA: Los parámetros únicamente se pueden cambiar cuando la unidad se encuentra en modo de parada.**

#### *Explicaciones:*

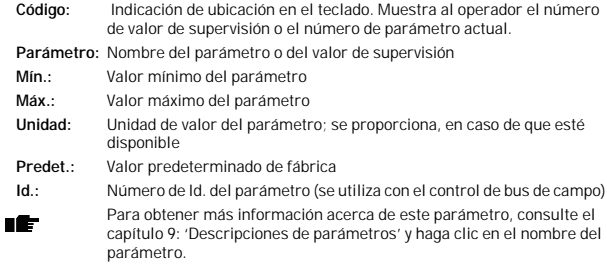
# **8.1 Parámetros de configuración rápida (menú virtual, se muestra cuando par. 13.1 = 1)**

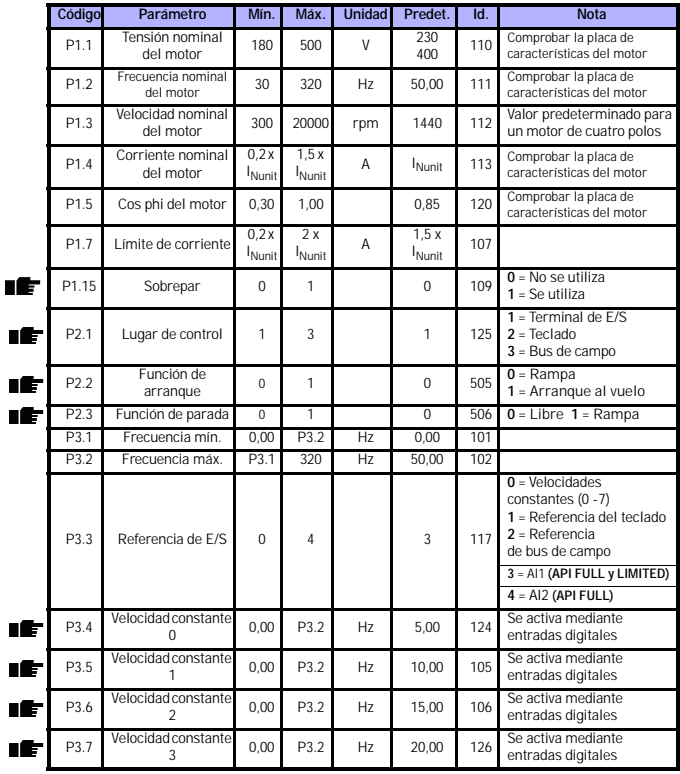

*Table 8.14: Parámetros de configuración rápida*

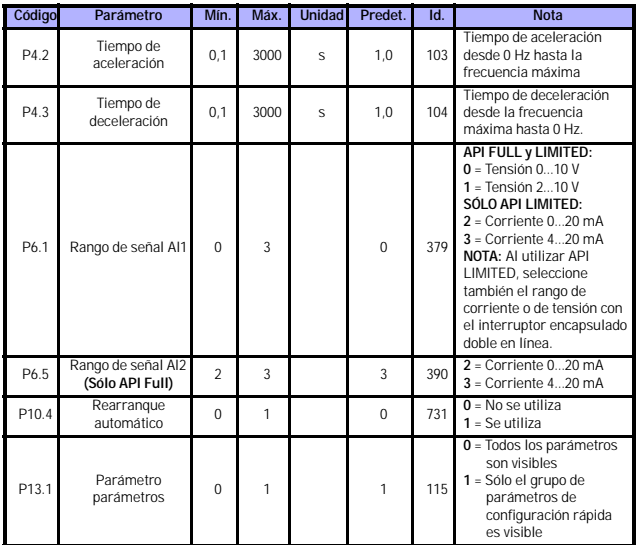

*Table 8.14: Parámetros de configuración rápida*

# **8.2 Ajustes del motor (Panel de control: Menú PAR -> P1)**

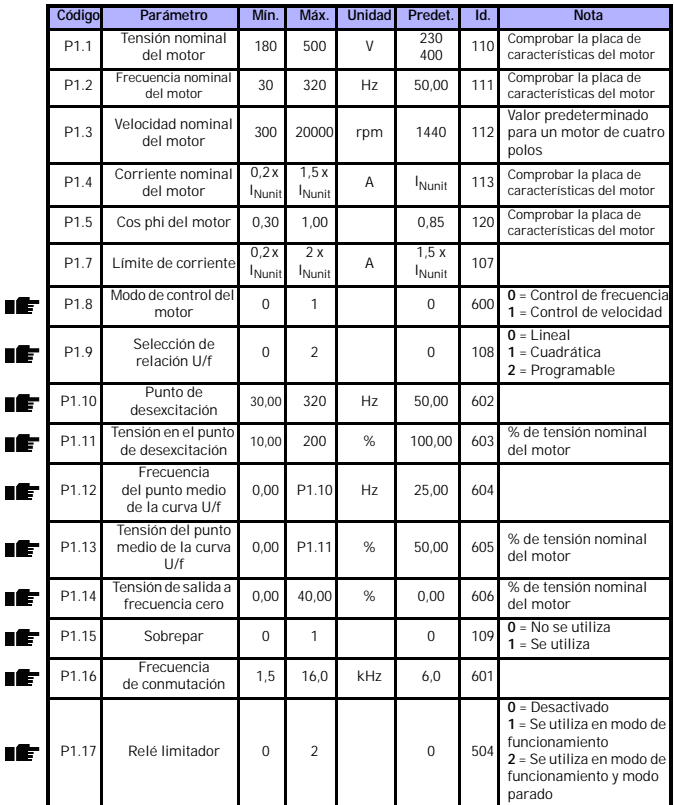

*Table 8.15: Ajustes del motor*

**NOTA:** Estos parámetros se muestran cuando **P13.1 = 0.**

Asistencia 24 horas 807 499 023 • Correo electrónico: vacon@vacon.es

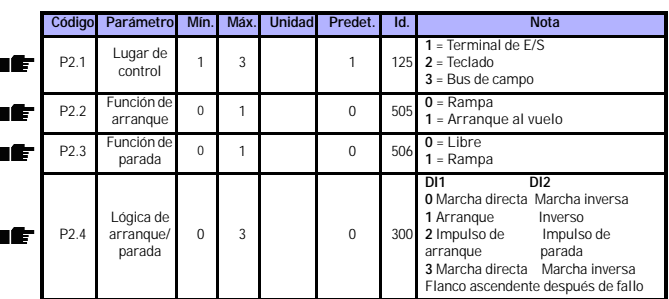

**8.3 Configuración de arranque/parada (Panel de control: Menú PAR -> P2)**

*Table 8.16: Configuración de arranque/parada*

# **8.4 Referencias de frecuencia (Panel de control: Menú PAR -> P3)**

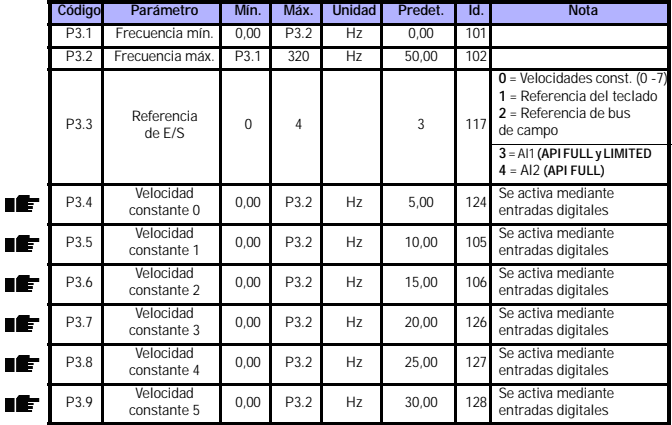

*Table 8.17: Referencias de frecuencia*

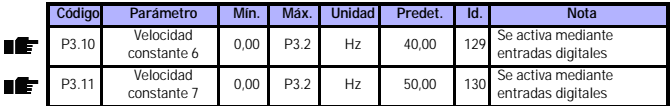

*Table 8.17: Referencias de frecuencia*

**NOTA:** Estos parámetros se muestran cuando **P13.1 = 0.**

# **8.5 Configuración de rampas y frenos (Panel de control: Menú PAR -> P4)**

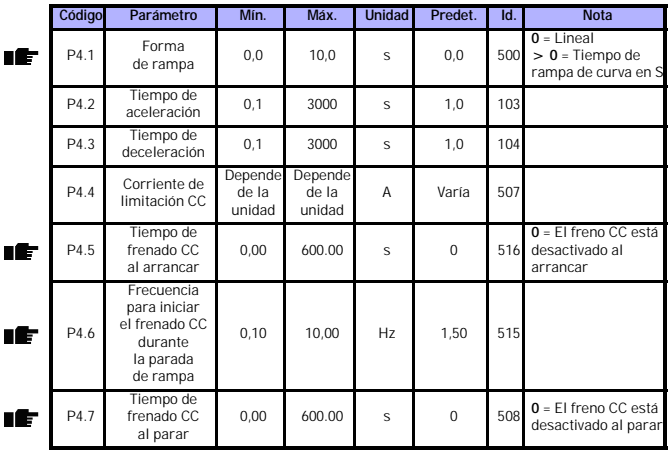

*Table 8.18: Parámetros de control del motor*

# **8.6 Entradas digitales (Panel de control: Menú PAR -> P5)**

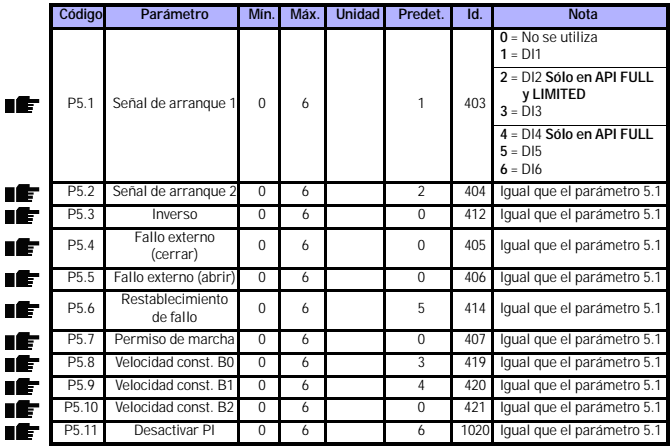

*Table 8.19: Entradas digitales*

# **8.7 Entradas analógicas (Panel de control: Menú PAR -> P6)**

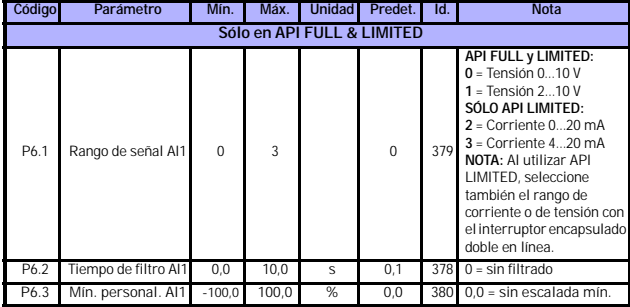

*Table 8.20: Entradas analógicas*

ıE

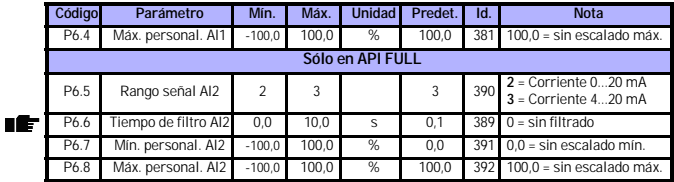

*Table 8.20: Entradas analógicas*

# **8.8 Salidas digital y analógica (Panel de control: Menú PAR -> P7)**

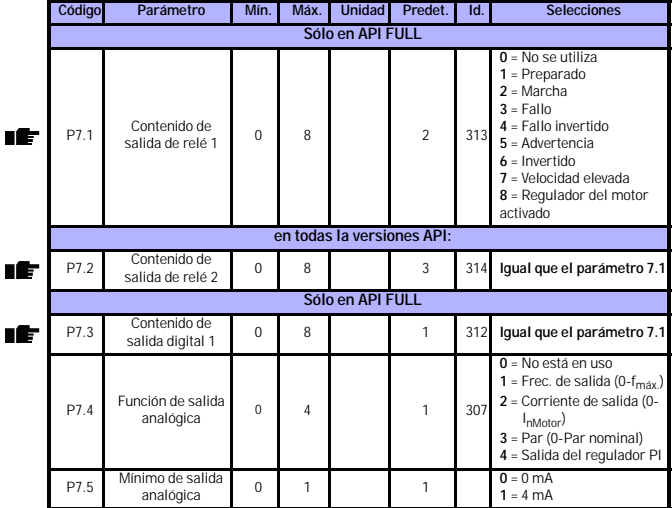

*Table 8.21: Salidas digital y analógica*

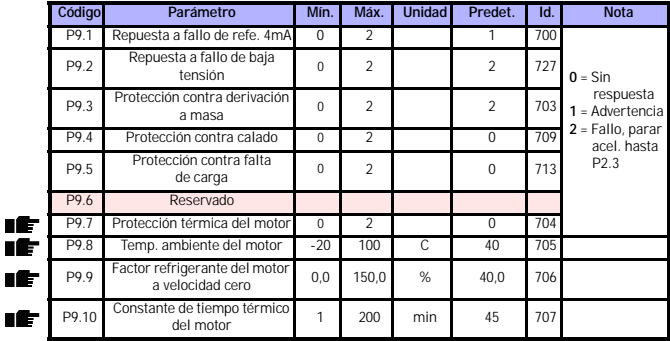

# **8.9 Protecciones (Panel de control: Menú PAR -> P9)**

*Table 8.22: Protecciones*

**NOTA:** Estos parámetros se muestran cuando **P13.1 = 0.**

#### **8.10 Parámetros de rearranque automático (Panel de control: Menú PAR -> P10)**

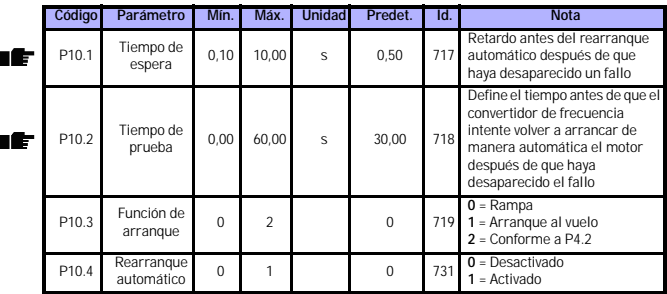

*Table 8.23: Parámetros de rearranque automático*

**NOTA:** Estos parámetros se muestran cuando **P13.1 = 0.**

 $\blacksquare$ n E

# **8.11 Parámetros de control PI (Panel de control: Menú PAR -> P12)**

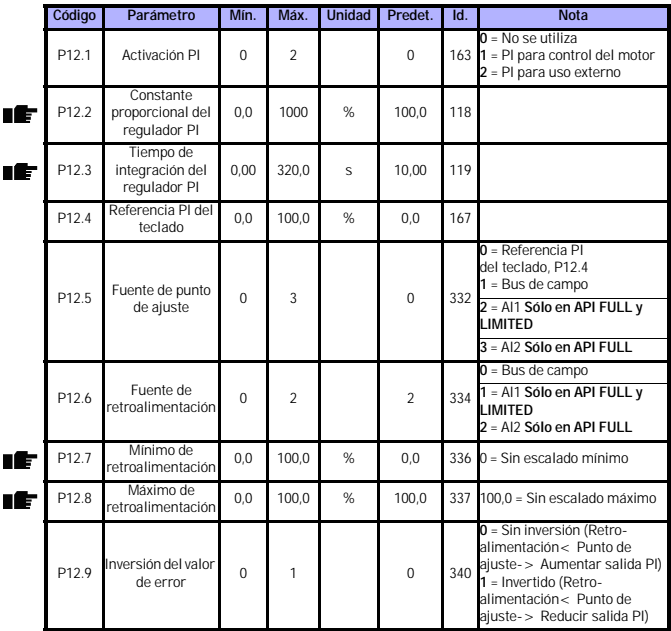

*Table 8.24: Parámetros de control PI*

**NOTA:** Estos parámetros se muestran cuando **P13.1 = 0.**

# **8.12 Menú de uso sencillo (Panel de control: Menú PAR -> P0)**

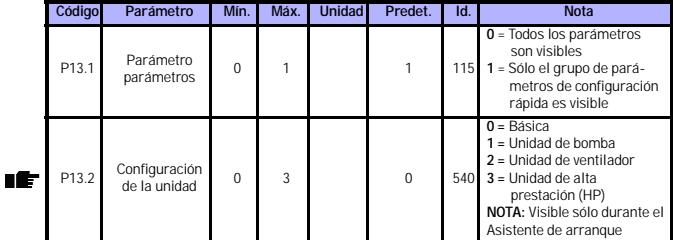

*Table 8.25: Parámetros de menú de uso sencillo*

# **8.13 Parámetros del sistema**

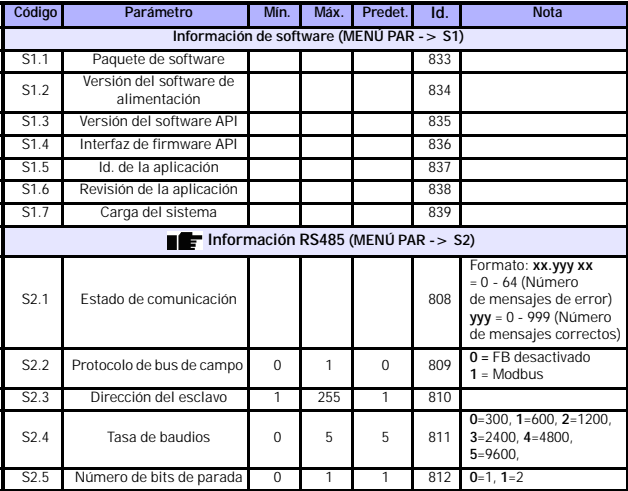

*Table 8.26: Parámetros del sistema*

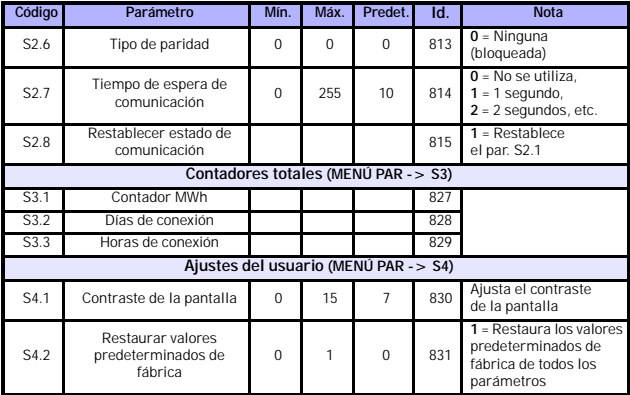

*Table 8.26: Parámetros del sistema*

**NOTA:** Estos parámetros se muestran cuando **P13.1 = 0.**

#### **9. DESCRIPCIONES DE PARÁMETROS**

En las siguientes páginas encontrará las descripciones de determinados parámetros. Estas descripciones se han dispuesto según el grupo y el número del parámetro.

#### **9.1 Ajustes del motor (Panel de control: Menú PAR -> P1)**

#### <span id="page-47-0"></span>*1.8 MODO DE CONTROL DEL MOTOR*

Mediante este parámetro el usuario puede seleccionar el modo de control del motor. Las opciones son:

#### **0 = Control de frecuencia:**

Las referencias de terminal de E/S, teclado y bus de campo son referencias de frecuencia y el convertidor de frecuencia controla la frecuencia de salida (resolución de la frecuencia de salida = 0,01 Hz)

#### **1 = Control de velocidad:**

Las referencias de terminal de E/S, teclado y bus de campo son referencias de velocidad y el convertidor de frecuencia controla la velocidad del motor.

## <span id="page-47-1"></span>*1.9 SELECCIÓN DE RELACIÓN U/F*

Las tres opciones de este parámetro son:

## **0 = Lineal:**

La tensión del motor cambia de forma lineal con la frecuencia en el área de flujo constante desde 0 Hz hasta el punto de desexcitación en el que se suministra tensión nominal al motor. La relación lineal U/f se debe utilizar en aplicaciones de par constante. Consulte la figura [9.17.](#page-48-0)

Este ajuste predeterminado se debe utilizar si no se necesita ningún otro ajuste.

#### **1 = Cuadrática:**

La tensión del motor cambia siguiendo una forma de curva con la frecuencia en el área desde 0 Hz hasta el punto de desexcitación en el que también se suministra tensión nominal al motor. El motor funciona magnetizado bajo el punto de desexcitación y produce menos par, pérdidas de potencia y ruido electromecánico. La relación U/f se puede utilizar en aplicaciones en las que la demanda de par de la carga es proporcional al cuadrado de la velocidad (por ejemplo, en ventiladores centrífugos y bombas centrífugas).

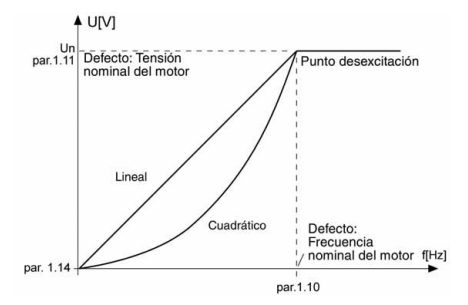

<span id="page-48-0"></span>*Figura 9.17: Cambio lineal y de la tensión del motor*

#### **2 = Curva programable U/f:**

La curva U/f se puede programar con tres puntos distintos. La curva programable U/f se puede utilizar si los demás ajustes no satisfacen las necesidades de la aplicación.

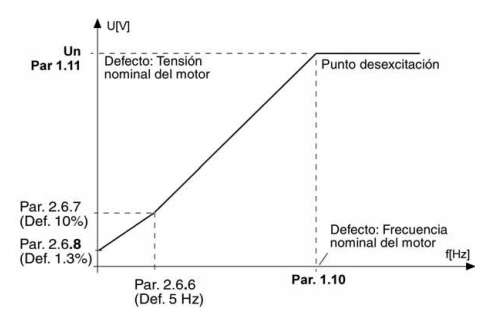

<span id="page-48-1"></span>*Figura 9.18: Curva programable U/f*

Asistencia 24 horas 807 499 023 • Correo electrónico: vacon@vacon.es

#### <span id="page-49-1"></span>*1.10 PUNTO DE DESEXCITACIÓN*

El punto de desexcitación es la frecuencia de salida en la que la tensión de salida alcanza el valor establecido con el parámetro 1.11.

#### <span id="page-49-2"></span>*1.11 TENSIÓN EN EL PUNTO DE DESEXCITACIÓN*

Por encima de la frecuencia en el punto de desexcitación, la tensión de salida permanece en el valor establecido con este parámetro. Por debajo de la frecuencia en el punto de desexcitación, la tensión de salida depende del ajuste de los parámetros de curva U/f. Consulte los parámetros 1.9 - 1.14 y las figuras [9.17](#page-48-0) y [9.18.](#page-48-1)

Cuando se establecen los parámetros 1.1 y 1.2 (tensión nominal y frecuencia nominal del motor), a los parámetros 1.10 y 1.11 se les otorga de forma automática los valores correspondientes. Si necesita que los valores del punto de desexcitación y de la tensión sean distintos, cambie estos parámetros después de establecer los parámetros 1.1 y 1.2.

## <span id="page-49-3"></span>*1.12 FRECUENCIA DEL PUNTO MEDIO DE LA CURVA U/F*

Si se ha seleccionado la curva programable U/f con el parámetro 1.9, este parámetro define la frecuencia del punto medio de la curva. Consulte la figura [9.18.](#page-48-1)

## <span id="page-49-4"></span>*1.13 TENSIÓN DEL PUNTO MEDIO DE LA CURVA U/F*

Si se ha seleccionado la curva programable U/f con el parámetro 1.9, este parámetro define la tensión del punto medio de la curva. Consulte la figura [9.18](#page-48-1).

# <span id="page-49-5"></span>*1.14 TENSIÓN DE SALIDA A FRECUENCIA CERO*

Este parámetro define la tensión de frecuencia cero de la curva. Consulte las figuras [9.17](#page-48-0) y [9.18](#page-48-1).

### <span id="page-49-0"></span>*1.15 SOBREPAR*

La tensión del motor cambia de forma automática con par de carga alto, lo que hace que el motor produzca par suficiente como para arrancar y funcionar a frecuencias bajas. El aumento de tensión depende del tipo y de la potencia del motor. El sobrepar automático se puede utilizar en aplicaciones con par de carga alto (por ejemplo, en cintas transportadoras).

- **0 =** Desactivado
- **1 =** Activado

**Nota:** En aplicaciones de par alto y velocidad baja, es probable que el motor se sobrecaliente. Si el motor tiene que funcionar durante un período de tiempo prolongado en estas condiciones, preste especial atención a la refrigeración del motor. Utilice la refrigeración exterior del motor si la temperatura tiende a subir demasiado.

### <span id="page-50-0"></span>*1.16 FRECUENCIA DE CONMUTACIÓN*

El ruido del motor se puede minimizar mediante una frecuencia de conmutación alta. Al aumentar la frecuencia de conmutación se reduce la capacidad de la unidad de convertidor de frecuencia.

Frecuencia de conmutación de Vacon 10: 1,5…16 Hz.

# <span id="page-50-1"></span>*1.17 RELÉ LIMITADOR*

**Nota:** Se instala un relé limitador interno en unidades de tamaño MI2 y MI3 de alimentación trifásica.

- **0 =** No se utiliza ningún relé limitador
- **1 =** El relé limitador se utiliza en modo de marcha
- **2 =** El relé limitador se utiliza en modo de marcha y modo de parada

Cuando el convertidor de frecuencia desacelera el motor, la energía almacenada en la inercia del motor y la carga se suministran a una resistencia de frenado externa, si se ha activado el relé limitador. De esta forma, el convertidor de frecuencia desacelera la carga con un par igual al de la aceleración (siempre que se haya seleccionado la resistencia de frenado correcta). Consulte el manual de instalación de resistencias de frenado por separado.

## **9.2 Configuración de arranque/parada (Panel de control: Menú PAR -> P2)**

#### <span id="page-51-0"></span>*2.1 LUGAR DE CONTROL*

Mediante este parámetro el usuario puede seleccionar el lugar de control activo. Las opciones son:

- **1 =** Terminal de E/S
- **2 =** Teclado
- **3 =** Bus de campo

**Nota:** Al pulsar la rueda de navegación durante 5 segundos se puede cambiar el modo de control local/remoto. P2.1 no afectará al modo local.

**Local =** El teclado es el lugar de control **Remoto =** P2.1 define el lugar de control

#### <span id="page-51-1"></span>*2.2 FUNCIÓN DE ARRANQUE*

El usuario puede seleccionar dos funciones de arranque para Vacon 10 con este parámetro:

#### **0 = Arranque de rampa**

El convertidor de frecuencia comienza en 0 Hz y acelera hasta la referencia de frecuencia establecida dentro del tiempo de aceleración establecido (P4.2). (La inercia de la carga o el rozamiento inicial pueden prolongar la duración de la aceleración).

#### **1 = Arranque al vuelo**

El convertidor de frecuencia también es capaz de arrancar un motor en funcionamiento mediante la aplicación de un par pequeño al motor y la búsqueda de la frecuencia correspondiente a la velocidad a la que funciona el motor. La búsqueda comienza en la frecuencia máxima hacia la frecuencia real hasta que se detecta el valor correcto. Por lo tanto, la frecuencia de salida aumentará o disminuirá hasta el valor de referencia establecido según los parámetros de aceleración o deceleración establecidos.

Utilice este modo si el motor está girando en el momento en que se proporciona el comando de arranque. Con el arranque al vuelo, es posible superar interrupciones de tensión breves.

## <span id="page-52-2"></span><span id="page-52-0"></span>*2.3 FUNCIÓN DE PARADA*

En esta aplicación se pueden seleccionar dos funciones de parada:

#### **0 = Libre**

Con el comando de parada, el motor marcha por inercia hasta pararse sin que se controle desde el convertidor de frecuencia.

#### **1 = Parada de rampa**

Tras el comando de parada, la velocidad del motor desacelera según los parámetros de deceleración establecidos.

Si la energía regenerada es elevada, puede que se necesite utilizar una resistencia de freno externa para poder desacelerar el motor en un tiempo aceptable.

# <span id="page-52-1"></span>*2.4 LÓGICA DE ARRANQUE/PARADA*

Mediante este parámetro el usuario puede seleccionar la lógica de arranque/ parada.

- **0 =** DI1 = Marcha directa DI2 = Marcha inversa (**API FULL y LIMITED**)
- **1 =** DI1 = Arranque
	- DI2 = Inverso (**API FULL y LIMITED**)
- **2 =** DI1 = Impulso de arranque DI2 = Impulso de parada (**API FULL y LIMITED**)
- **3** = DI1 = Marcha directa, flanco de subida tras el fallo DI2 = Marcha inversa, flanco de subida tras el fallo **(API FULL y LIMITED**)

### **9.3 Referencias de frecuencia (Panel de control: Menú PAR -> P3)**

## *3.3 REFERENCIA DE E/S*

Define la fuente de referencia de la frecuencia seleccionada cuando la unidad se controla desde el terminal de E/S.

- **0 =** Velocidad constante 0 7
- **1 =** Referencia del teclado
- **2 =** Referencia desde el bus de campo (FBSpeedReference)
- **3 =** Referencia AI1 (terminales 2 y 3, por ejemplo, potenciómetro)
- **4 =** Referencia AI2 (terminales 4 y 5, por ejemplo, transductor)

#### *3.4 - 3.11 VELOCIDAD CONSTANTE 0 - 7*

Estos parámetros se pueden utilizar para determinar las referencias de frecuencia que se aplican cuando se activan combinaciones adecuadas de entradas digitales. Las velocidades constantes se pueden activar desde las entradas digitales a pesar del lugar de control activo.

Los valores de los parámetros se limitan de forma automática entre las frecuencias mínima y máxima. (par. 3.1, 3.2).

| Velocidad                               | Velocidad<br>constante B2 | Velocidad<br>constante B1 | Velocidad<br>constante B0 |
|-----------------------------------------|---------------------------|---------------------------|---------------------------|
| $Si P3.3 = 0.$<br>Velocidad constante 0 |                           |                           |                           |
| Velocidad constante 1                   |                           |                           | X                         |
| Velocidad constante 2                   |                           | X                         |                           |
| Velocidad constante 3                   |                           | x                         | x                         |
| Velocidad constante 4                   | x                         |                           |                           |
| Velocidad constante 5                   | X                         |                           | X                         |
| Velocidad constante 6                   | x                         | X                         |                           |
| Velocidad constante 7                   | x                         |                           | x                         |

*Tabla 9.27: Velocidades constantes 1 - 7*

#### **9.4 Configuración de rampas y frenos (Panel de control: Menú PAR -> P4)**

#### <span id="page-53-0"></span>*4.1 FORMA DE RAMPA*

Gracias a este parámetro se puede suavizar el principio y el final de la rampa de aceleración y deceleración. El valor de ajuste 0 proporciona una forma lineal a la rampa, lo que hace que la aceleración y la deceleración actúen de forma inmediata a los cambios en la señal de referencia.

El valor de ajuste 0,1…10 segundos produce una aceleración o deceleración en forma de S para este parámetro. Los parámetros 4.2 y 4.3 determinan los tiempos de aceleración y deceleración.

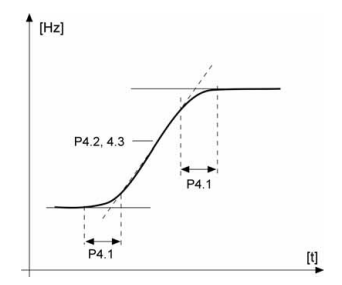

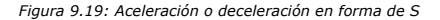

### <span id="page-54-0"></span>*4.5 TIEMPO DE FRENADO CC EN EL ARRANQUE*

El freno CC se activa cuando se proporciona el comando de arranque. Este parámetro define el tiempo antes de que se suelte el freno. Una vez que se ha soltado el freno, la frecuencia de salida aumenta según la función de arranque establecida por el par. 2.2.

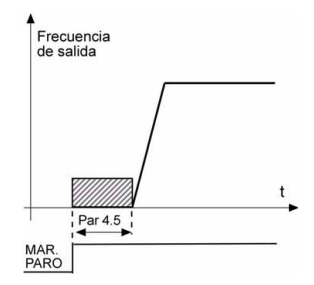

*Figura 9.20: Tiempo de frenado CC en el arranque*

#### <span id="page-55-0"></span>*4.6 FRECUENCIA PARA INICIAR EL FRENADO CC DURANTE LA PARADA DE RAMPA*

Se trata de la frecuencia de salida en la que se aplica el frenado CC. Consulte la figura [9.22](#page-56-0).

#### <span id="page-55-1"></span>*4.7 TIEMPO DE FRENADO CC EN LA PARADA*

[Determina si el frenado está activado o desactivado y el tiempo de frenado del](#page-52-2)  freno CC cuando el motor está parando. La función del freno CC depende de la función de parada, par. 2.3.

**0 =** El freno CC no está en uso

**> 0 =** [El freno CC está en uso y su función depende de la función de](#page-52-2)  [parada, \(par. 2.3\). Este parámetro determina el tiempo de frenado CC.](#page-52-2)

#### **Par. 2.3 = 0 (Función de parada = Libre):**

Tras el comando de parada, el motor marcha por inercia hasta pararse sin que se controle desde el convertidor de frecuencia.

Con la inyección CC, el motor se puede parar de forma eléctrica en el tiempo más breve posible, sin utilizar una resistencia de freno externa opcional.

La frecuencia gradúa el tiempo de frenado cuando comienza el frenado CC. Si la frecuencia es superior a la frecuencia nominal del motor, el valor establecido del parámetro 4.7 determina el tiempo de frenado. Cuando la frecuencia es el £10% de la nominal, el tiempo de frenado es el 10% del valor establecido para el parámetro 4.7.

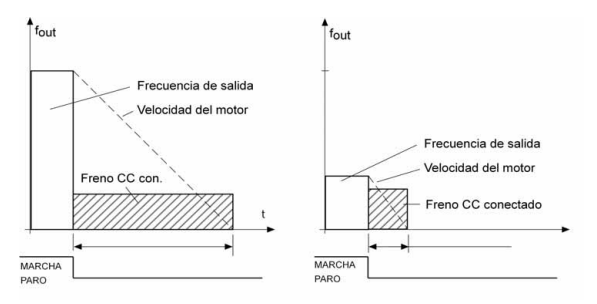

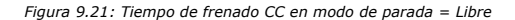

#### **Par. 2.3 = 1 (Función de parada = Rampa):**

Tras el comando de parada, la velocidad del motor se reduce según los parámetros de deceleración establecidos, si la inercia del motor y la carga lo permiten, hasta la velocidad definida con el parámetro 4.6, donde comienza el frenado CC.

El parámetro 4.7 define el tiempo de frenado. Si la inercia es elevada, se recomienda utilizar una resistencia de freno externa para desacelerar de forma más rápida. Consulte la figura [9.22](#page-56-0).

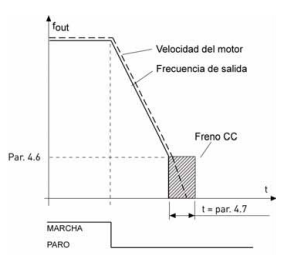

<span id="page-56-0"></span>*Figura 9.22: Tiempo de frenado CC en modo de parada = Rampa*

- **9.5 Entradas digitales (Panel de control: Menú PAR -> P5)**
	- *5.1 SEÑAL DE ARRANQUE 1*
	- *5.2 SEÑAL DE ARRANQUE 2*
	- *5.3 INVERSO*
	- *5.4 FALLO EXTERNO (CERRAR)*
	- *5.5 FALLO EXTERNO (ABRIR)*
	- *5.6 RESTABLECIMIENTO DE FALLO*
	- *5.7 PERMISO DE MARCHA*
	- *5.8 VELOCIDAD CONSTANTE B0*
	- *5.9 VELOCIDAD CONSTANTE B1*
	- *5.10 VELOCIDAD CONSTANTE B2*
	- *5.11 DESACTIVAR PI*

Las opciones de estos parámetros son:

- **0 =** No se utiliza
- **1 =** DI1
- **2 =** DI2 (**API FULL y LIMITED**)
- **3 =** DI3 (**API FULL y LIMITED**)
- **4 =** DI4 (**API FULL**)
- **5 =** DI5 (**API FULL**)
- **6 =** DI6 (**API FULL**)

**9.6 Entradas analógicas (Panel de control: Menú PAR -> P6)**

#### *6.2 TIEMPO DE FILTRO DE SEÑAL AI1 (SÓLO EN API FULL & LIMITED) 6.6 TIEMPO DE FILTRO DE SEÑAL AI2 (SÓLO EN API FULL)*

Este parámetro, cuando su valor es superior a 0, activa la función que elimina las perturbaciones de la señal analógica entrante.

Un tiempo de filtrado largo hace que la respuesta de regulación sea más lenta. Consulte la figura [9.23](#page-58-0).

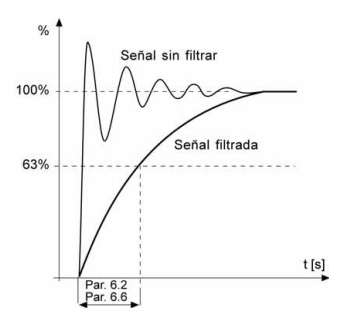

<span id="page-58-0"></span>*Figura 9.23: Filtrado de señal AI1 y AI2*

- **9.7 Salidas digital y analógica (Panel de control: Menú PAR -> P7)**
	- *7.1 FUNCIÓN DE SALIDA DE RELÉ 1 (SÓLO EN API FULL)*
	- *7.2 FUNCIÓN DE SALIDA DE RELÉ 2*
	- *7.3 FUNCIÓN DE SALIDA DIGITAL 1 (SÓLO EN API FULL)*

| Ajuste                                | Contenido de la señal                                                                                      |  |
|---------------------------------------|----------------------------------------------------------------------------------------------------|--|
| $0 = No$ se utiliza                   | No está en funcionamiento                                                                                  |  |
| $1 = Preparado$                       | El convertidor de frecuencia está preparado<br>para funcionar                                              |  |
| $2 = \text{Marcha}$                   | El convertidor de frecuencia funciona<br>(motor en funcionamiento)                                         |  |
| $3 =$ Fallo                           | Se ha producido un disparo de fallo                                                                        |  |
| 4 = Fallo invertido                   | No se ha producido un disparo de fallo                                                                     |  |
| $5 =$ Alarma                          | Se ha producido una alarma                                                                                 |  |
| $6 = Invertido$                       | Se ha seleccionado el comando de inversión                                                                 |  |
| $7 =$ Velocidad elevada               | La frecuencia de salida ha alcanzado la<br>referencia establecida                                          |  |
| $8$ = Regulador del<br>motor activado | Uno de los reguladores de límite (por<br>ejemplo, límite de corriente, límite de<br>tensión) está activado |  |

*Tabla 9.28: Señales de salida mediante RO1, RO2 y DO1*

#### **9.8 Protección térmica del motor (parámetros 9.7 - 9.10)**

La protección térmica del motor sirve para evitar que el motor se sobrecaliente. La unidad Vacon es capaz de proporcionar una corriente mayor que la nominal al motor. Si la carga necesita de esta alta corriente, existe el riesgo de que el motor se sobrecaliente térmicamente. Este caso se da especialmente a frecuencias bajas. En caso de frecuencias bajas, el efecto de refrigeración del motor se reduce, al igual que su capacidad. Si el motor está equipado con un ventilador externo, la reducción de la carga a velocidades bajas es pequeña.

La protección térmica del motor se basa en un modelo calculado y utiliza la corriente de salida de la unidad para determinar la carga en el motor.

La protección térmica del motor se puede ajustar mediante parámetros. La corriente térmica  $I<sub>T</sub>$  especifica la corriente de carga a partir de la cual el motor estará sobrecargado. Este límite de corriente es una función de la frecuencia de salida.

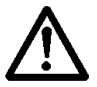

**¡CUIDADO! El modelo calculado no protege el motor en caso de que la reja de entrada de aire esté bloqueada y reduzca el flujo de aire al motor.**

### <span id="page-60-0"></span>*9.7 PROTECCIÓN TÉRMICA DEL MOTOR*

- **0 =** Sin respuesta
- **1 =** Advertencia
- **2 =** [Fallo, modo de parada después de un error según el parámetro 2.3](#page-52-2)

Si se selecciona desconexión, la unidad se para y activa la fase de fallo. Al desactivar la protección (es decir, al establecer el parámetro en 0), el modelo térmico del motor se restablece en 0%.

### <span id="page-60-1"></span>*9.8 TEMPERATURA AMBIENTE DEL MOTOR*

Cuando se deba tener en cuenta la temperatura ambiente del motor, se recomienda establecer un valor para este parámetro. El valor puede oscilar entre -20 y 100 grados Celsius.

## <span id="page-60-2"></span>*9.9 FACTOR REFRIGERANTE DEL MOTOR A VELOCIDAD CERO*

La capacidad refrigerante se puede establecer entre 0-150,0% x la capacidad refrigerante a frecuencia nominal. Consulte la figura [9.24](#page-60-4).

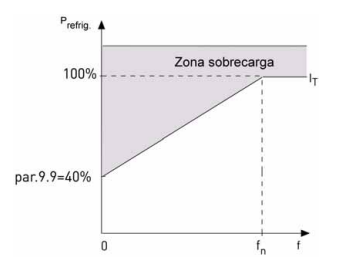

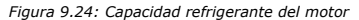

#### <span id="page-60-4"></span><span id="page-60-3"></span>*9.10 CONSTANTE DE TIEMPO TÉRMICO DEL MOTOR*

Este tiempo puede oscilar entre 1 y 200 minutos.

Ésta es la constante de tiempo térmico del motor. Cuanto más grande sea el motor, mayor será la constante de tiempo. La constante de tiempo es el tiempo en el que el modelo térmico calculado ha alcanzado el 63% de su valor final.

El tiempo térmico del motor es específico del diseño del motor y varía en función de los distintos fabricantes de motores.

Si se conoce el tiempo t6 (t6 es el tiempo en segundos que el motor puede funcionar con seguridad a seis veces la corriente estimada) del motor (proporcionado por el fabricante del motor), se puede establecer el parámetro de la constante de tiempo basándose en él. Como regla general, la constante de tiempo térmico del motor en minutos es igual a 2xt6. Si la unidad se encuentra en modo parado, la constante de tiempo aumenta de forma interna tres veces el valor del parámetro establecido. Consulte también la figura [9.25.](#page-61-0)

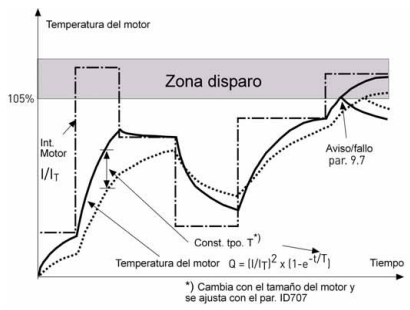

*Figura 9.25: Cálculo de la temperatura del motor*

<span id="page-61-0"></span>**9.9 Parámetros de rearranque automático (Panel de control: Menú PAR -> P10)**

#### <span id="page-62-0"></span>*10.2 REARRANQUE AUTOMÁTICO, TIEMPO DE PRUEBA*

La función de rearranque automático vuelve a arrancar el convertidor de frecuencia cuando han desaparecido los fallos y ha transcurrido el tiempo de espera.

El recuento del tiempo comienza desde el primer rearranque automático. Si el número de fallos que se producen durante el tiempo de prueba supera la cifra de tres, el modo de fallo se activa. De lo contrario, el fallo se borra después de que el tiempo de espera haya transcurrido y el siguiente fallo vuelve a iniciar el recuento de tiempo de prueba. Consulte la figura [9.26](#page-62-1).

Si se mantiene un único fallo durante el tiempo de prueba, el modo de fallo es verdadero.

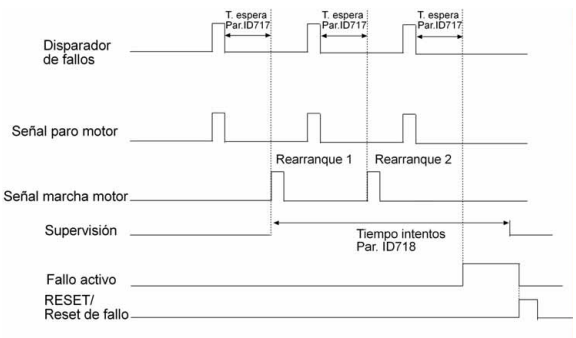

Func. rest. automática: (Intentos = 2)

<span id="page-62-1"></span>*Figura 9.26: Rearranque automático*

## **9.10 Parámetros de control PI (Panel de control: Menú PAR -> P12)**

#### *12.2 CONSTANTE PROPORCIONAL DEL REGULADOR PI*

Este parámetro define la constante proporcional del regulador PI. SI el valor del parámetro se establece en 100%, un cambio de 10% del valor del error hace que la salida del regulador cambie un 10%.

## <span id="page-63-0"></span>*12.3 TIEMPO DE INTEGRACIÓN DEL REGULADOR PI*

Este parámetro define el tiempo de integración del regulador PI. Si el parámetro se establece en 1,00 segundo, la salida del regulador cambia por un valor correspondiente a la salida producida por el aumento de cada segundo. (Aumento\*Error)/s.

# *12.7 MÍNIMO DE RETROALIMENTACIÓN*

### *12.8 MÁXIMO DE RETROALIMENTACIÓN*

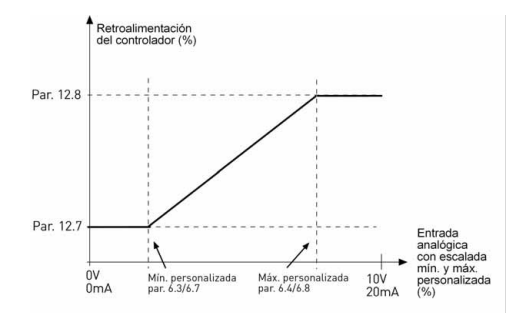

*Figura 9.27: Mínimo y máximo de retroalimentación*

#### **9.11 Menú de uso sencillo (Panel de control: Menú PAR -> P9)**

#### <span id="page-64-0"></span>*13.2 CONFIGURACIÓN DE LA UNIDAD*

Con este parámetro, puede configurar la unidad de manera sencilla para cuatro aplicaciones distintas.

**Nota:** Este parámetro tan sólo se puede ver cuando el Asistente de arranque está activado. El asistente se iniciará en el primer encendido. También se puede iniciar de la siguiente manera. Consulte las figuras siguientes.

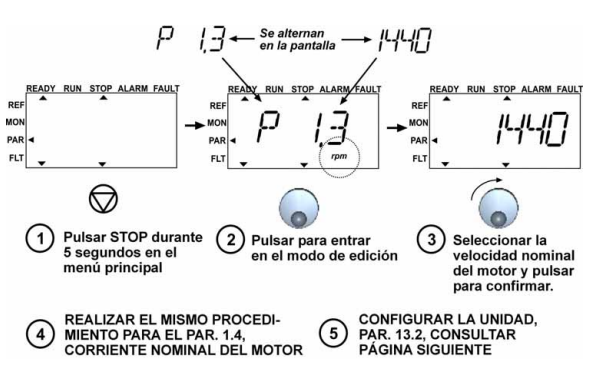

**NOTA: Ejecutar el Asistente de arranque siempre hará que los ajustes de los parámetros vuelvan a sus valores predeterminados de fábrica.**

*Figura 9.28: Asistente de arranque*

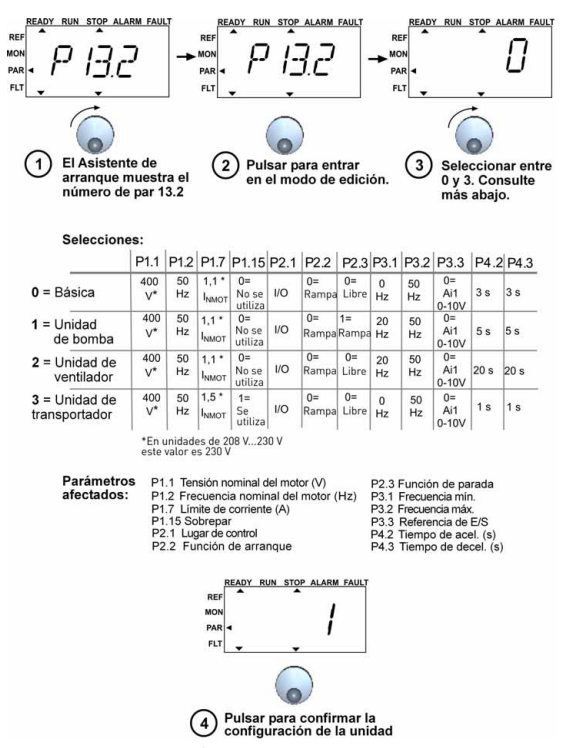

*Figura 9.29: Configuración de la unidad*

#### **9.12 Parámetros de bus de campo (Panel de control: Menú PAR -> S2)**

La conexión Modbus integrada de Vacon 10 admite los siguientes códigos de función:

- 03 Leer registros de retención
- 04 Leer registros de entrada
- <span id="page-66-0"></span>- 06 Preestablecer registros únicos

## *9.12.1 Datos de proceso Modbus*

Los datos de proceso se componen de un área de dirección para el control de bus de campo. El control de bus de campo está activo cuando el valor del parámetro 2.1 (Lugar de control) es 3 (=bus de campo). Se ha determinado el contenido de los datos de proceso en la aplicación. En las tablas siguientes se muestra el contenido de los datos de proceso en la aplicación de propósito general (PG).

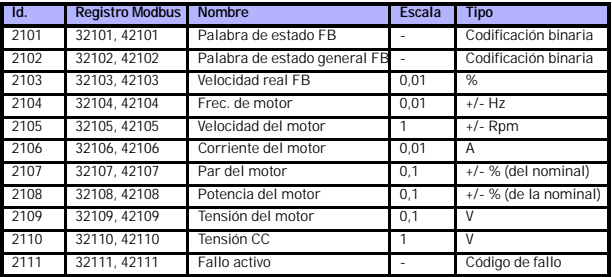

*Tabla 9.29: Datos de proceso de salida:*

*Tabla 9.30: Datos de proceso de entrada:*

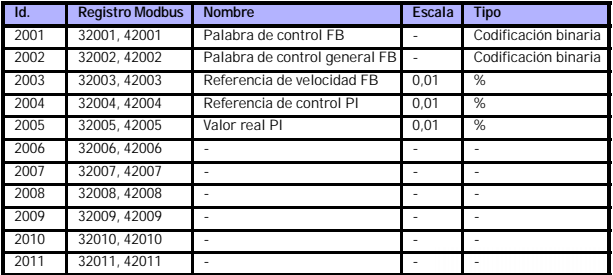

Asistencia 24 horas 807 499 023 • Correo electrónico: vacon@vacon.es

*Tabla 9.31: Palabra de estado:*

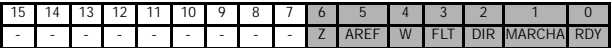

La palabra de estado ofrece información acerca del estado del dispositivo y de los mensajes. Se compone de 16 bits cuyos significados se describen en la tabla siguiente:

*Tabla 9.32: Velocidad real:*

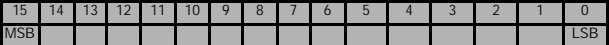

Ésta es la velocidad real del convertidor de frecuencia. La escalada es -10000...10000. En la aplicación, el valor se gradúa en porcentaje del área de frecuencia entre la frecuencia mínima y máxima establecida.

*Tabla 9.33: Palabra de control:*

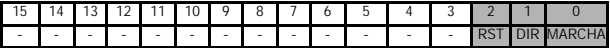

En las aplicaciones Vacon, los tres primeros bits de la palabra de control se utilizan para controlar el convertidor de frecuencia. Sin embargo, puede personalizar el contenido de la palabra de control para las aplicaciones propias ya que la palabra de control se envía como tal al convertidor de frecuencia.

*Tabla 9.34: Referencia de velocidad:*

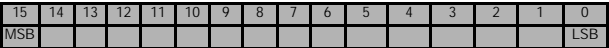

Ésta es la referencia 1 para el convertidor de frecuencia. Normalmente se utiliza como referencia de velocidad. La escalada permitida es 0...10000. En la aplicación, el valor se gradúa en porcentaje del área de frecuencia entre la frecuencia mínima y máxima establecida.

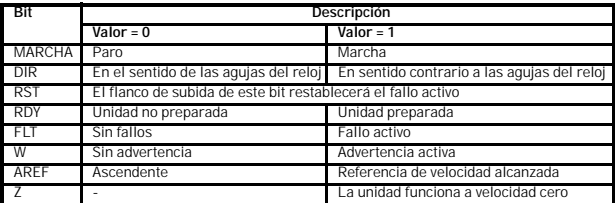

*Tabla 9.35: Definiciones de bit:*

Tel. 938 774 506 \* Fax : 938 770 009

# **10. DATOS TÉCNICOS**

# **10.1 Datos técnicos de Vacon 10**

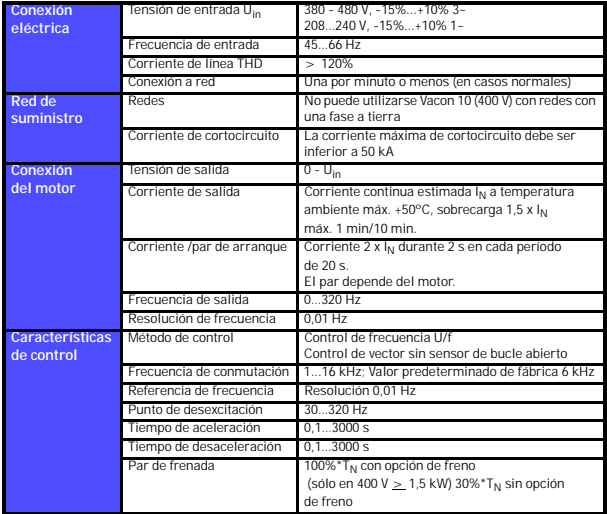

*Tabla 10.36: Datos técnicos de Vacon 10*

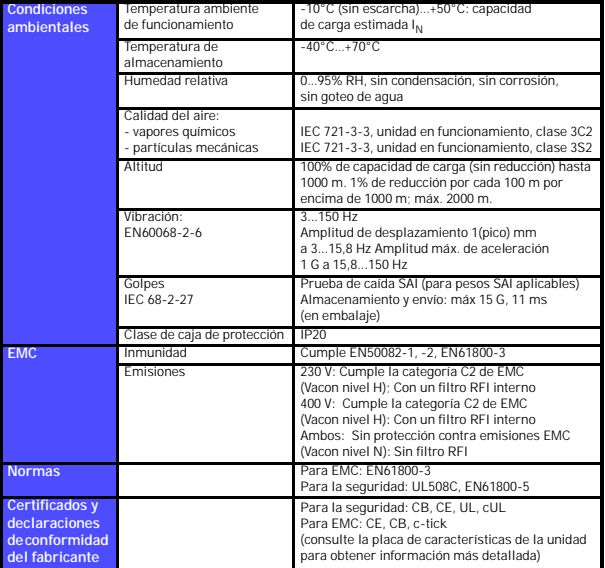

*Tabla 10.36: Datos técnicos de Vacon 10*
## **10.2 Valores nominales de potencia**

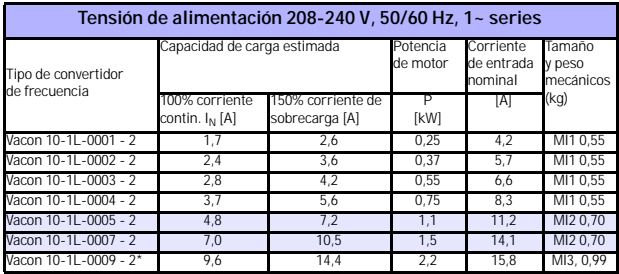

# *10.2.1 Vacon 10 - Tensión de alimentación 208 - 240 V*

*Tabla 10.37: Capacidades nominales de Vacon 10, 208 - 240 V*

\* La temperatura ambiente máxima de funcionamiento del Vacon 10-1L-0009 - 2 es de **+40°C!**

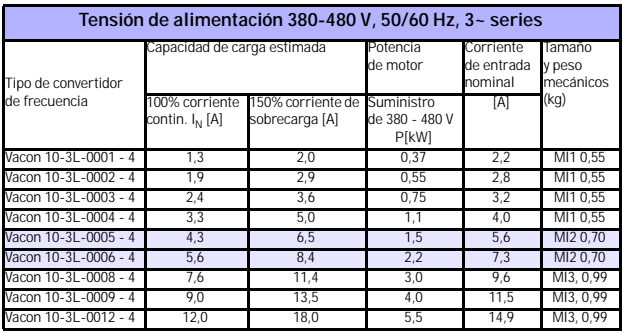

## *10.2.2 Vacon 10 - Tensión de alimentación 380 - 480 V*

*Tabla 10.38: Capacidades nominales de Vacon 10, 380 - 480 V*

**Nota 1:** Las corrientes de entrada son valores calculados con un suministro de transformador de línea de 100 kVA.

**Nota 2:** Las dimensiones mecánicas de las unidades se encuentran en el capítulo [3.1.1](#page-9-0).

head office and production: **Vaasa** Vacon Plc Runsorintie 7 65380 Vaasa firstname.lastname@vacon.com telephone: +358 (0)201 2121 fax: +358 (0)201 212 205

#### sales companies and representative offices:

finland **Helsinki** Vacon Plc Äyritie 8 01510 Vantaa telephone: +358 (0)201 212 600 fax: +358 (0)201 212 699

**Tampere** Vacon Plc

Vehnämyllynkatu 18 33580 Tampere telephone: +358 (0)201 2121 fax: +358 (0)201 212 750

australia Vacon Pacific Pty Ltd 5/66-74, Micro Circuit Dandenong South, VIC 3175 telephone: +61 (0)3 9238 9300 fax: +61 (0)3 92389310

austria Vacon AT Antriebssysteme GmbH Aumühlweg 21 2544 Leobersdorf telephone: +43 2256 651 66 fax: +43 2256 651 66 66

belgium Vacon Benelux NV/SA Interleuvenlaan 62 3001 Heverlee (Leuven) telephone: +32 (0)16 394 825 fax: +32 (0)16 394 827

brazil Vacon Brazil Alameda Mamoré, 535 Alphaville - Barueri -SP Tel. +55 11 4166-5707 Fax. +55 11 4166-5567

canada Vacon Canada 221 Griffith Road Stratford, Ontario N5A 6T3 telephone: +1 (519) 508-2323 fax: +1 (519) 508-2324

china Vacon Suzhou Drives Co. Ltd. Beijing Branch A528, Grand Pacific Garden Mansion 8A Guanghua Road Beijing 100026 telephone: + 86 10 51280006 fax: +86 10 65813733

czech republic Vacon s.r.o. Kodanska 1441/46 110 00 Prague 10 telephone: +420 234 063 250 fax: +420 234 063 251

france Vacon France ZAC du Fresne 1 Rue Jacquard - BP72 91280 Saint Pierre du Perray CDIS telephone: +33 (0)1 69 89 60 30 fax: +33 (0)1 69 89 60 40

production: **Suzhou, China** Vacon Suzhou Drives Co. Ltd. Building 11A 428# Xinglong Street, SIP Suchun Industrial Square Suzhou 215126 telephone: + 86 512 62836630 fax: + 86 512 62836618

**Naturno, Italy** Vacon S.R.I Via Zone Industriale, 11 39025 Naturno

germany Vacon GmbH Gladbecker Strasse 425 45329 Essen telephone: +49 (0)201 806 700 fax: +49 (0)201 806 7099

Vacon OEM Business Center GmbH Industriestr. 13 51709 - Marienheide Germany Tel. +49 02264 17-17 Fax. +49 02264 17-126

india Vacon Drives & Control Plc Plot No 352 Kapaleeshwar Nagar East Coast Road Neelangarai Chennai-600041 Tel. +91 44 244 900 24/25

italy Vacon S.p.A. Via F.lli Guerra, 35 42100 Reggio Emilia telephone: +39 0522 276811 fax: +39 0522 276890

the netherlands Vacon Benelux BV Weide 40 4206 CJ Gorinchem telephone: +31 (0)183 642 970 fax: +31 (0)183 642 971

norway Vacon AS Bentsrudveien 17 3080 Holmestrand telephone: +47 330 96120 fax: +47 330 96130

#### romania Vacon Romania - Reprezentanta Cuza Voda 1 400107 Cluj Napoca Tel. +40 364 118 981 Fax. +40 364 118 981

russia ZAO Vacon Drives Ul. Letchika Babushkina 1, Stroenie 3 129344 Moscow telephone: +7 (495) 363 19 85 fax: +7 (495) 363 19 86

ZAO Vacon Drives 2ya Sovetskaya 7, office 210A 191036 St. Petersburg telephone: +7 (812) 332 1114 fax: +7 (812) 279 9053

production: **Chambersburg, USA** 3181 Black Gap Road Chambersburg, PA 17202

**TB Wood's (India) Pvt. Ltd.** #27, 'E' Electronics City Hosur Road Bangalore - 560 100 India Tel. +91-80-30280123 Fax. +91-80-30280124

slovakia Vacon s.r.o. (Branch) Seberiniho 1 821 03 Bratislava Tel. +421 243 330 202 Fax. +421 243 634 389

spain Vacon Drives Ibérica S.A. Miquel Servet, 2. P.I. Bufalvent 08243 Manresa telephone: +34 93 877 45 06 fax: +34 93 877 00 09

sweden Vacon AB Anderstorpsvägen 16 171 54 Solna telephone: +46 (0)8 293 055 fax: +46 (0)8 290 755

thailand Vacon South East Asia 335/32 5th-6th floor Srinakarin Road, Prawet Bangkok 10250 Tel. +66 (0)2366 0768

ukraine Vacon Drives Ukraine (Branch) 42-44 Shovkovychna Str. Regus City Horizon Tower Kiev 01601, Ukraine Tel. +380 44 459 0579 Fax +380 44 490 1200

united arab emirates Vacon Middle East and Africa Block A, Office 4A 226 P.O.Box 54763 Dubai Airport Free Zone Dubai Tel. +971 (0)4 204 5200 Fax: +971 (0)4 204 5203

united kingdom Vacon Drives (UK) Ltd. 18, Maizefield Hinckley Fields Industrial Estate **Hinckley** LE10 1YF Leicestershire telephone: +44 (0)1455 611 515 fax: +44 (0)1455 611 517

united states Vacon, Inc. 3181, Black Gap Road Chambersburg, PA 17202 telephone: +1 (877) 822-6606 fax: +1 (717) 267-0140